**Rational.** Modeling Extension para Microsoft .NET

**Versão 7.0**

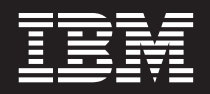

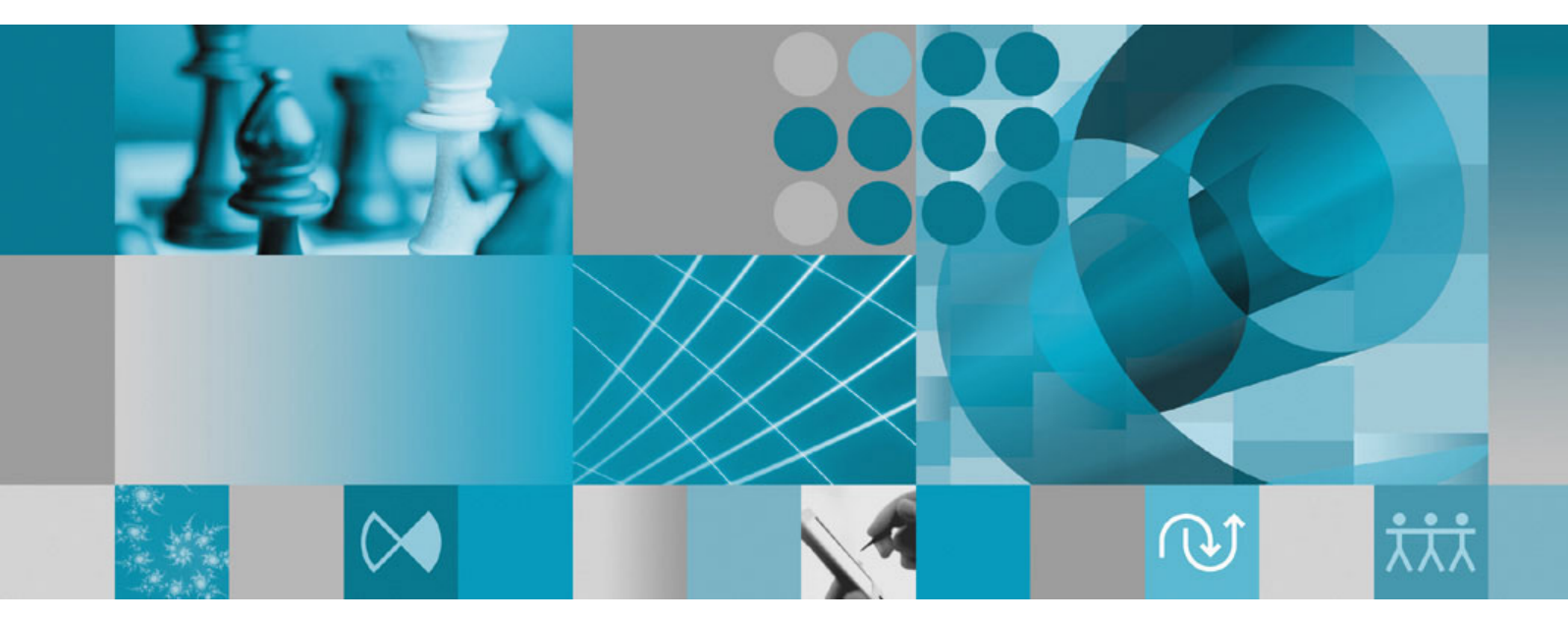

**Guia de Instalação**

**Rational** Modeling Extension para Microsoft .NET

**Versão 7.0**

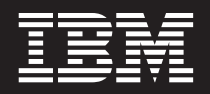

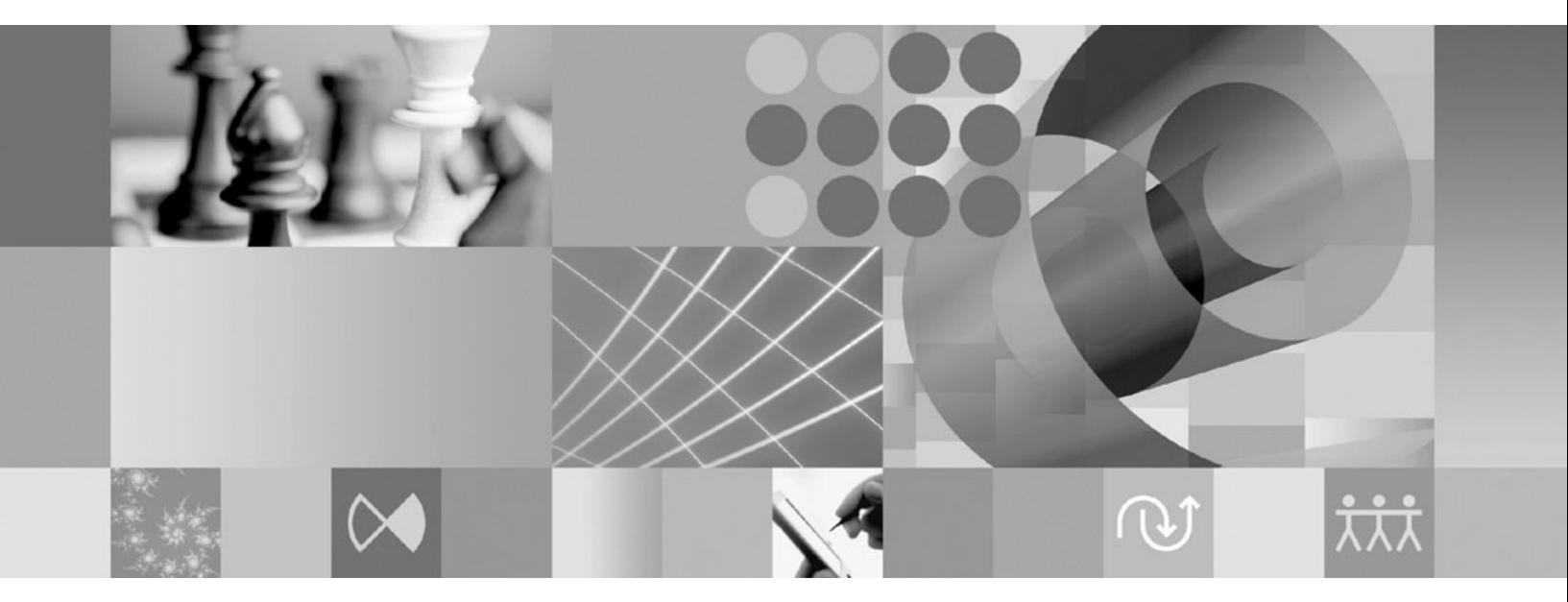

**Guia de Instalação**

#### **Observação**

Antes de utilizar estas informações e o produto suportado por elas, leia as informações no ["Avisos"](#page-62-0) na página 57.

**Terceira Edição (Junho de 2007)**

Esta edição se aplica à versão 7.0 do IBM Rational Modeling Extension para Microsoft .NET e a todos os releases e modificações subseqüentes, até que seja indicado de outra forma em novas edições.

**© Copyright International Business Machines Corporation 2004, 2007. Todos os direitos reservados.**

# **Índice**

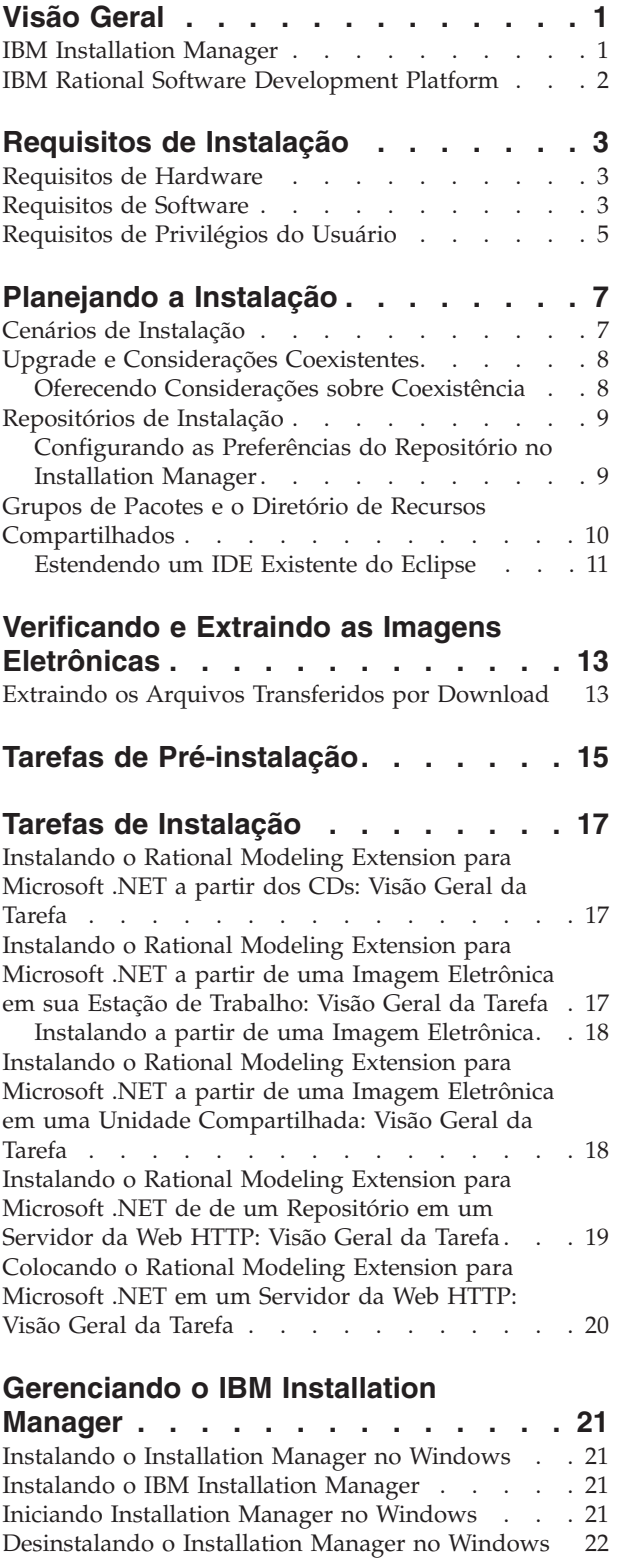

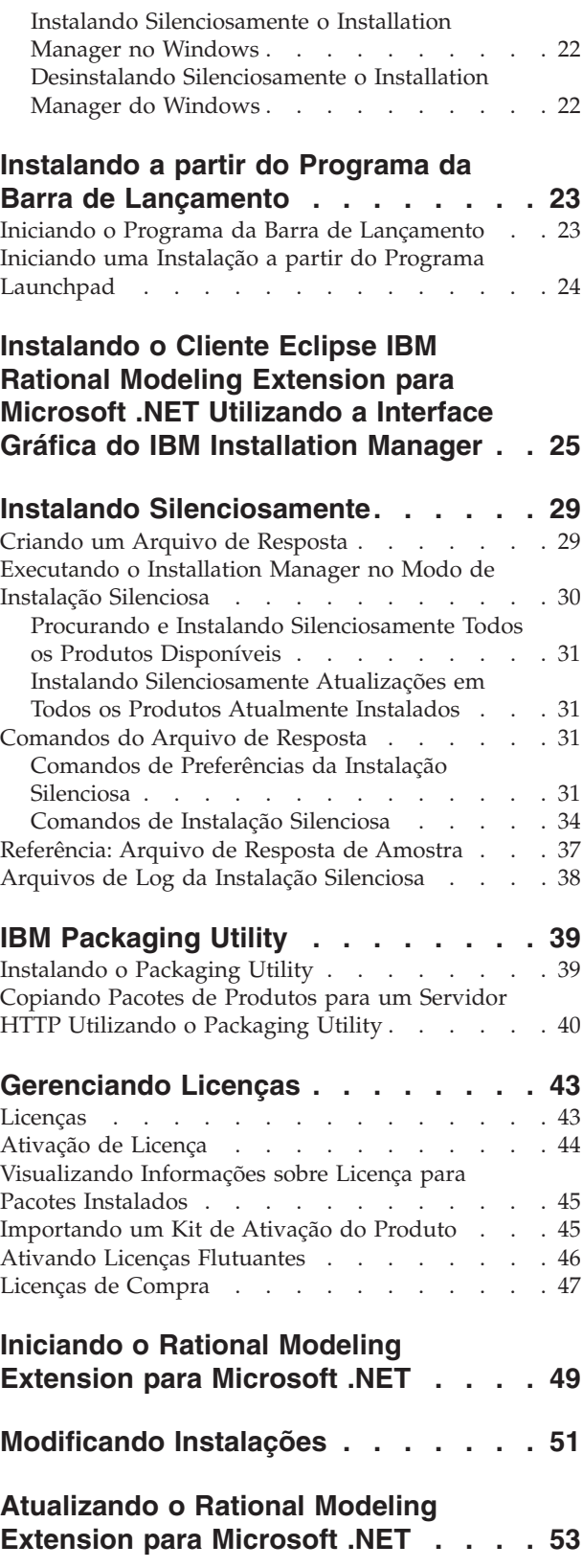

Instalando e Desinstalando [Silenciosamente](#page-27-0) o

[Installation](#page-27-0) Manager . . . . . . . . . . . [22](#page-27-0)

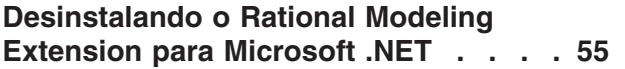

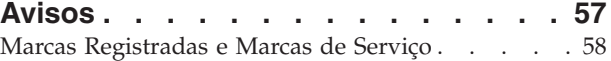

# <span id="page-6-0"></span>**Visão Geral**

Este guia de instalação fornece instruções para instalação e desinstalação do IBM Rational Modeling Extension para Microsoft .NET.

Você pode localizar a versão mais recente deste *Guia de Instalação* on-line em [http://download.boulder.ibm.com/ibmdl/pub/software/rationalsdp/v7/rme/70/](http://download.boulder.ibm.com/ibmdl/pub/software/rationalsdp/v7/rme/70/docs/install_instruction/install.html) [docs/install\\_instruction/install.html.](http://download.boulder.ibm.com/ibmdl/pub/software/rationalsdp/v7/rme/70/docs/install_instruction/install.html)

Antes de instalar, consulte as notas sobre o release para saber os problemas de instalação mais recentes. O arquivo das notas sobre o release está disponível on-line em: [http://download.boulder.ibm.com/ibmdl/pub/software/rationalsdp/](http://download.boulder.ibm.com/ibmdl/pub/software/rationalsdp/v7/ram/70/docs/readme/readme.html) [v7/ram/70/docs/readme/readme.html,](http://download.boulder.ibm.com/ibmdl/pub/software/rationalsdp/v7/ram/70/docs/readme/readme.html)

**Nota:** Consulte <http://www.ibm.com/software/rational/support/documentation/> para obter a documentação atualizada e informações sobre resolução de problemas.

#### **IBM Installation Manager**

O IBM Installation Manager é um programa que o ajuda a instalar os pacotes do produto Rational Modeling Extension para Microsoft .NET em sua estação de trabalho. Ele também ajuda a atualizar, modificar e desinstalar este e outros pacotes instalados. Um pacote pode ser um produto, um grupo de componentes ou um componente único que foi projetado para ser instalado pelo Installation Manager.

O cenário de instalação que você seguirá para instalar o cliente Rational Modeling Extension para Microsoft .NET ou para utilizar o Installation Manager para instalar o pacote Rational.

O IBM Installation Manager oferece vários recursos de economia de tempo. Ele mantém o controle do que você está prestes a instalar, dos componentes de software já instalados e dos componentes disponíveis para serem instalados. Ele procura atualizações para que você saiba que está instalando a versão mais recente de um pacote do produto Rational. O Installation Manager também fornece ferramentas para gerenciar licenças para os pacotes do produto que ele instala. Ele fornece ferramentas para atualização e modificação dos pacotes. Você também pode utilizar o Installation Manager para desinstalar os pacotes do produto.

O IBM Installation Manager abrange seis assistentes que facilitam a manutenção de seus pacotes de produto através de seus ciclos de vida:

- v O assistente para Instalar Pacotes explica o processo de instalação. Você pode instalar um pacote do produto simplesmente aceitando os padrões, ou pode modificar as configurações padrão para criar uma instalação customizada. Antes de instalar um pacote do produto, você recebe do assistente um resumo completo das seleções feitas. Com o assistente, é possível instalar um ou mais pacotes do produto ao mesmo tempo.
- v O assistente para Atualizar Pacotes procurará as atualizações disponíveis para os pacotes do produto instalados. Uma atualização pode ser uma correção liberada,

<span id="page-7-0"></span>um novo recurso ou uma nova versão do produto Rational. Detalhes do conteúdo da atualização são fornecidos no assistente. Você pode escolher se aplicará uma atualização.

- Com o assistente Modificar Pacotes, você pode modificar elementos específicos de um pacote já instalado. Durante a instalação inicial do pacote do produto, selecione os recursos que deseja instalar. Se você posteriormente achar que precisa de outros recursos, você poderá utilizar o assistente Modificar Pacotes para incluí-los em sua instalação do pacote do produto. Também é possível remover recursos e incluir ou remover idiomas.
- v O assistente para Gerenciar Licenças o ajudará a configurar as licenças para os seus pacotes. Utilize esse assistente para alterar a sua licença de teste para uma licença completa, a fim de configurar os servidores de licenças flutuantes e selecionar qual o tipo de licença será utilizado para cada pacote.
- Com o assistente Recuperar Pacotes é possível revertê-lo a uma versão instalada anteriormente de um pacote qualificado.
- v O assistente Desinstalar Pacotes o ajuda a remover um pacote do produto de seu computador. Você pode desinstalar mais de um pacote por vez.

#### **IBM Rational Software Development Platform**

O IBM Rational Software Development Platform é um ambiente de desenvolvimento comum que contém o ambiente de trabalho de desenvolvimento e outros componentes de software que compartilham vários produtos.

A plataforma de desenvolvimento inclui as seguintes ofertas:

- Rational Application Developer
- Rational Functional Tester
- Rational Performance Tester
- Rational Software Architect
- Rational Software Modeler
- Rational Systems Developer
- Rational Tester for SOA Quality

Também disponível, mas que não faz parte da plataforma, está o Rational Manual Tester. O Manual Tester está incluído com o Rational Functional Tester ou pode ser comprado separadamente.

#### **Sobre o Rational Modeling Extension para Microsoft .NET**

O IBM Rational Modeling Extension para Microsoft .NET é uma extensão de modelagem para o Rational Software Architect, o Rational Software Modeler e o Rational Systems Developer que suporta a análise, o projeto e o desenvolvimento de aplicativos C# em conjunto com o Microsoft Visual Studio IDE e outros editores de código. Ele permite que arquitetos de software e desenvolvedores orientados por modelo analisem o código C# e os tipos de CTS existentes, bem como que projetem e criem aplicativos C# bem arquitetados que otimizam o UML 2.0.

# <span id="page-8-0"></span>**Requisitos de Instalação**

Essa seção mostra detalhes de hardware, software e os requisitos de privilégio do usuário que devem ser cumpridos para a instalação e execução bem-sucedida em seu software.

### **Requisitos de Hardware**

Antes de poder instalar o produto, verifique se o sistema atende aos requisitos mínimos de hardware.

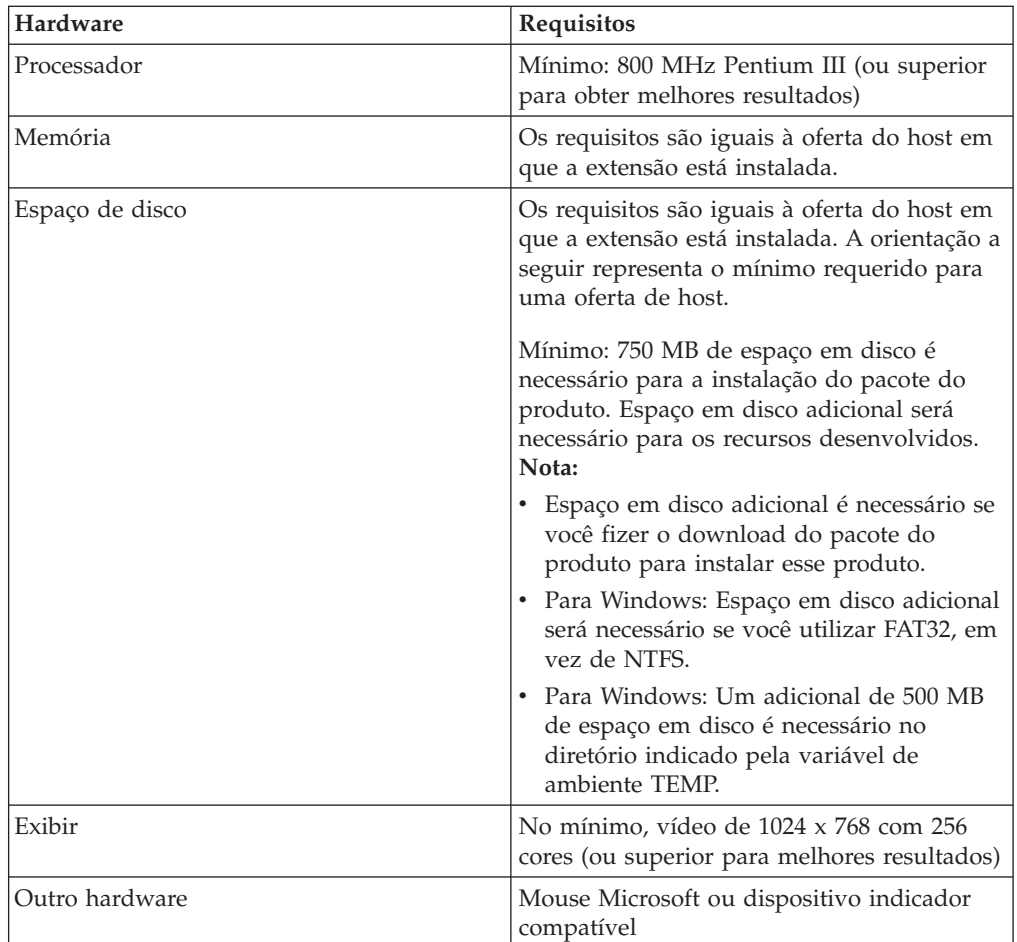

**Nota:** Os requisitos são iguais à oferta do host em que o IBM Rational Modeling Extension para Microsoft .NET está instalado. Nenhum requisito adicional é necessário para instalar a extensão propriamente dita.

## **Requisitos de Software**

Antes de poder instalar o produto, verifique se o sistema atende aos requisitos de software.

#### **Sistema Operacional**

Os seguintes sistemas operacionais são suportados para este produto:

- Microsoft Windows XP Professional com Service Pack 2
- Microsoft Windows 2000 Professional com Service Pack 4
- Microsoft Windows 2000 Server com Service Pack 4
- Microsoft Windows 2000 Advanced Server com Service Pack 4
- v Microsoft Windows Server 2003 Edição Padrão com Service Pack 1
- Microsoft Windows Server 2003 Enterprise Edition com Service Pack 1
- v **(Para Rational Modeling Extension para Microsoft .NET Versão 7.0.0.2 ou posterior)** Microsoft Windows Vista Business, Windows Vista Enterprise e Windows Vista Ultimate.

Os sistemas operacionais listados suportam todos os idiomas suportados pelo Rational Modeling Extension para Microsoft .NET.

#### **Requisitos para Estender um Eclipse IDE Existente**

Os produtos desta versão do IBM Rational Software Development Platform foram desenvolvidos para serem utilizados com a versão 3.2.1 ou posterior do Eclipse IDE. Você só pode estender um Eclipse IDE [existente](#page-16-0) da versão 3.2.1 com as atualizações mais recente de eclipse.org.

Para estender um Eclipse IDE existente, também é necessário um JRE de um dos seguintes kits de desenvolvimento Java:

• Para Windows: IBM SDK de 32 bits para Windows, Java 2 Technology Edition, Versão 5.0, release de serviço 3; Sun Java 2 Standard Edition 5.0, Atualização 9 para Microsoft Windows; *Para Microsoft Windows Vista* (requer o Rational Modeling Extension para Microsoft .NET Versão 7.0.0.2 ou posterior): IBM SDK de 32 bits para Windows, Java 2 Technology Edition, Versão 5.0, release de serviço 4; Sun Java 2 Standard Edition 5.0, Atualização 11 para Microsoft Windows

#### **Nota:**

.

- O Sun Java 2 Standard Edition (Java SE) Runtime Environment (JRE) 6.0 não é suportado.
- v Talvez seja necessário atualizar a versão do Eclipse para instalar as atualizações do Rational Modeling Extension para Microsoft .NET. Consulte a documentação do release de atualização para obter informações sobre alterações da versão obrigatória do Eclipse
- **Importante:** *(Apenas para o Rational Modeling Extension para Microsoft .NET Versão 7.0.0.2 e posterior)* Para permitir que usuários que não possuem privilégios de Administrador trabalhem com o Rational Modeling Extension para Microsoft .NET em um sistema Windows Vista, não instale o Eclipse dentro do diretório Arquivos de Programas (C:\Arquivos de Programas\).

#### **Requisitos de Software Adicionais**

• IBM Installation Manager para o Rational Software Development Platform Versão 1.0.0.2 ou posterior

<span id="page-10-0"></span>• IBM Rational Software Architect Versão 7.0.0.1 ou posterior, IBM Rational Software Modeler Versão 7.0.0.1 ou posterior ou IBM Rational Systems Developer Versão 7.0.0.1 ou posterior

O Modeling Extension para Microsoft .NET estende um desses produtos.

v Microsoft Visual Studio 2005, Standard Edition ou Professional Edition, com .NET Framework 2.0

**Nota:** O Microsoft Visual Studio 2005, Express Edition não é suportado. O Visual Studio deve ser aberto com a solução apropriada já aberta quando o IDE com o Modeling Extension para Microsoft .NET for executado.

- v Para importar os modelos de código C# XDE em um dos novos produtos de modelagem UML Rational, o IBM Rational Rose XDE Developer for Visual Studio deve estar instalado no sistema no qual os modelos serão importados. Depois que o processo de migração do modelo estiver completo, o Rational Rose XDE Developer não será mais necessário.
- v Um dos seguintes navegadores da Web para visualizar os arquivos leia-me e o guia de instalação e para suportar o widget do navegador do SWT (Standard Widget Toolkit):
	- Para Windows: Microsoft Internet Explorer 6.0 com Service Pack 1.
	- Mozilla 1.7.
	- Firefox 1.0.x ou 1.5.
	- **Nota:** A barra de lançamento não suporta o Mozilla 1.6; se o seu navegador for Mozilla, você precisará da versão 1.7 ou superior para executar a barra de lançamento.
- v Para visualizar adequadamente a assistência ao usuário de multimídia, como tours, tutoriais, e viewlets de demonstração, é necessário instalar o Adobe Flash Player.
	- Para Windows: Versão 6.0 release 65 ou posterior

# **Requisitos de Privilégios do Usuário**

É necessário ter um ID de usuário que corresponda aos requisitos a seguir antes de fazer a instalação do Rational Modeling Extension para Microsoft .NET.

- v Seu ID de usuário não deve conter caracteres de byte duplo.
- v Para Windows: os privilégios de usuário necessários para a instalação dependem da versão do Windows em seu computador:
	- *(Apenas para o Rational Modeling Extension para Microsoft .NET Versão 7.0.0.2 e posterior)* **No Windows Vista**, você deve efetuar login na conta do Administrador (ou executar como Administrador; clique com o botão direito no arquivo ou atalho do programa e selecione **Executar como Administrador**) para desempenhar as seguintes tarefas:
		- Instalar ou atualizar o IBM Installation Manager (o aplicativo que instala e atualiza o Rational Modeling Extension para Microsoft .NET)
		- Instalar ou atualizar uma oferta de produto
		- Instalar uma chave de licença de Usuário Autorizado para seu produto. Utilize o IBM Installation Manager para instalar chaves de licença.
		- **Nota:** Para permitir que usuários que não são Administradores trabalhem com o Rational Modeling Extension para Microsoft .NET em um sistema Windows Vista:
- Não instale o Rational Modeling Extension para Microsoft .NET em um grupo de pacotes (local da instalação) no diretório Arquivos de Programas (C:\Arquivos de Programas\) e não escolha um diretório de recursos compartilhados no diretório Arquivos de Programas.
- Se você está *estendendo* uma instalação existente do Eclipse, não instale o Eclipse no diretório Arquivos de Programas (C:\Arquivos de Programas\).
- **Para outras versões suportadas do Windows**, você deve possuir um ID de usuário que pertença ao grupo de Administradores.

# <span id="page-12-0"></span>**Planejando a Instalação**

Leia todos os tópicos nesta seção antes de iniciar qualquer um dos recursos do produto. Planejamento efetivo e entendimento dos principais aspectos do processo de instalação podem ajudar a assegurar uma instalação bem-sucedida.

### **Cenários de Instalação**

Há vários cenários que você pode seguir ao instalar o Rational Modeling Extension para Microsoft .NET.

Esses são alguns dos fatores que podem determinar seu cenário de instalação:

- v O local de instalação (por exemplo, você pode instalar o produto em sua própria estação de trabalho ou disponibilizar os arquivos de instalação em sua empresa).
- v O tipo de instalação (por exemplo, você pode utilizar a GUI do Installation Manager ou instalar silenciosamente).

Os cenários típicos de instalação que você pode seguir são:

- v Instalação a partir de CDs.
- v Instalando de uma imagem eletrônica transferida por download em sua estação de trabalho.
- v Instalando de uma imagem eletrônica em uma unidade compartilhada.

Note que nos três últimos cenários é possível optar por executar o programa do Installation Manager no modo silencioso para instalar o Rational Modeling Extension para Microsoft .NET. Para obter detalhes sobre como executar o Installation Manager em modo silencioso, consulte "Instalando [Silenciosamente"](#page-34-0) na [página](#page-34-0) 29.

Observe também que você pode instalar as atualizações ao mesmo tempo em que instala o pacote de produto base.

#### **Instalação a partir de CDs**

Neste cenário de instalação, há os CDs que contém os arquivos de pacote do produto e normalmente você está instalando o Rational Modeling Extension para Microsoft .NET em sua própria estação de trabalho. Consulte ["Instalando](#page-22-0) o Rational Modeling [Extension](#page-22-0) para Microsoft .NET a partir dos CDs: Visão Geral da [Tarefa"](#page-22-0) na página 17 para obter uma visão geral das etapas.

#### **Instalando de uma Imagem Eletrônica Transferida por Download em sua Estação de Trabalho**

Neste cenário, você transferiu por download os arquivos de instalação do IBM Passport Advantage e instalará o Rational Modeling Extension para Microsoft .NET em sua própria estação de trabalho. Consulte ["Instalando](#page-22-0) o Rational Modeling Extension para Microsoft .NET a partir de uma Imagem [Eletrônica](#page-22-0) em sua Estação de [Trabalho:](#page-22-0) Visão Geral da Tarefa" na página 17 para obter uma visão geral das etapas.

#### <span id="page-13-0"></span>**Instalando de uma Imagem Eletrônica em uma Unidade Compartilhada**

Neste cenário, você colocará a imagem eletrônica em uma unidade compartilhada, de forma que os usuários em sua empresa possam acessar os arquivos de instalação do Rational Modeling Extension para Microsoft .NET a partir de um só local. Consulte ["Instalando](#page-23-0) o Rational Modeling Extension para Microsoft .NET a partir de uma Imagem Eletrônica em uma Unidade [Compartilhada:](#page-23-0) Visão Geral da [Tarefa"](#page-23-0) na página 18 para obter uma visão geral das etapas.

### **Upgrade e Considerações Coexistentes**

Se você tiver uma versão anterior do produto, ou se planeja instalar vários produtos do Rational Software Development Platform na mesma estação de trabalho, revise as informações nessa seção.

#### **Oferecendo Considerações sobre Coexistência**

Alguns produtos são designados para coexistirem e compartilharem funções quando estão instalados no mesmo grupo de pacote. Um grupo de pacotes é um local em que é possível instalar um ou mais produtos de software ou pacotes. Ao instalar cada pacote, você seleciona se deseja instalar o pacote em um grupo de pacotes existente ou se deseja criar um novo. O IBM Installation Manager bloqueará os produtos que não são designados a compartilhar ou que não correspondem à tolerância de versão e a outros requisitos. Se você desejar instalar mais de um produto por vez, os produtos devem poder compartilhar um grupo de pacotes.

No momento da liberação, os seguintes produtos compartilharão funções quando instalados em um grupo de pacotes:

- Rational Application Developer
- Rational Software Architect
- Rational Functional Tester
- Rational Performance Tester
- Rational Software Modeler
- Rational Systems Developer
- Rational Tester para SOA Quality

Qualquer número elegível de produtos pode ser instalado em um grupo de pacotes. Quando um produto é instalado, sua função é compartilhada com todos os outros produtos no grupo de pacotes. Se você instalar um produto de desenvolvimento e um produto de teste em um grupo de pacote, ao iniciar qualquer um desses produtos, tanto a funcionalidade de desenvolvimento quanto a de teste ficará disponível em sua interface com o usuário. Se você incluir um produto com ferramentas de modelagem, todos os produtos no grupo de pacotes terão a funcionalidade de desenvolvimento, teste e modelagem disponível.

Se você instalar um produto de desenvolvimento e, posteriormente, adquirir um produto de desenvolvimento com a funcionalidade otimizada e incluir esse produto ao mesmo grupo de pacotes, a função adicional ficará disponível em ambos os produtos. Se você desinstalar o produto com a funcionalidade maior, o produto original permanece. Observe que isso é uma alteração do comportamento de ″upgrade″ dos produtos de versão 6 no grupo Rational Software Development Platform.

**Nota:** Cada produto instalado em um único local pode ser associado apenas a um grupo de pacotes. Um produto deve ser instalado em vários locais para ser associado a vários grupos de pacotes. O Rational Functional Tester e o Rational Performance Tester podem ser instalados apenas em um único local no computador.

### <span id="page-14-0"></span>**Repositórios de Instalação**

O IBM Installation Manager recupera pacotes do produto dos locais de repositório especificados.

Se a barra de lançamento for utilizada para iniciar o Installation Manager, as informações do repositório serão transmitidas para o Installation Manager. Se o Installation Manager for iniciado diretamente, é necessário especificar um repositório de instalação que contenha os pacotes do produto que você deseja instalar.Consulte "Configurando as Preferências do Repositório no Installation Manager".

Algumas organizações configuram e hospedam seus próprios pacotes do produto em sua intranet. Para obter informações sobre esse tipo de cenário de instalação, consulte "Cenários de [Instalação"](#page-12-0) na página 7. Os administradores do sistema precisarão fornecer a você a URL correta.

Por padrão, o IBM Installation Manager utiliza uma URL integrada em cada produto de desenvolvimento do software Rational para se conectar a um servidor de repositório na Internet. O Installation Manager então procura por pacotes do produto assim como por novos recursos.

### **Configurando as Preferências do Repositório no Installation Manager**

Ao iniciar a instalação do Rational Modeling Extension para Microsoft .NET a partir do programa launchpad, o local do repositório que contém o pacote do produto que você está instalando é automaticamente definido no IBM Installation Manager ao iniciar. No entanto, se você iniciar o Installation Manager diretamente (por exemplo, instalando o Rational Modeling Extension para Microsoft .NET a partir de um repositório localizado em um servidor da Web), será necessário especificar a preferência de repositório (a URL para o repositório que contém o pacote do produto) no Installation Manager antes que possa instalar o pacote do produto. Especifique esses locais de repositório na página Repositórios da janela Preferências. Por padrão, o Installation Manager utilizará uma URL incorporada em cada produto de desenvolvimento de software Rational para conectar-se a um servidor de repositório por meio da Internet e procurar pacotes instaláveis e novos recursos. Sua organização pode requerer que você redirecione o repositório para utilizar sites intranet.

**Nota:** Antes de iniciar o processo de instalação, certifique-se de obter a URL do repositório do pacote de instalação através de seu administrador.

Para incluir, editar ou remover um local de repositório no Installation Manager:

- 1. Inicie o Installation Manager.
- 2. Na página Iniciar do Installation Manager, clique em **Arquivo** → **Preferências** e, em seguida, clique em **Repositórios**. A página Repositórios é aberta, mostrando todos os repositórios disponíveis, seus locais e se eles são acessíveis.
- 3. Na página Repositórios, clique em **Incluir Repositório**.
- <span id="page-15-0"></span>4. Na janela Incluir Repositório, digite a URL do local do repositório ou procure por ele e configure um caminho de arquivo.
- 5. Clique em **OK**. Se você tiver fornecido um local de repositório HTTPS, será solicitado que digite um ID de usuário e uma senha. O local novo ou alterado do repositório será listado. Se o repositório não estiver acessível, será exibido um x vermelho na coluna **Acessível**.
- 6. Clique em **OK** para sair.
- **Nota:** Para que o Installation Manager procure os locais do repositório padrão dos pacotes instalados, certifique-se de que a preferência **Procurar Repositórios de Serviço Durante a Instalação e Atualizações** na página de preferências Repositórios esteja selecionada. Essa preferência é selecionada por padrão.

#### **Grupos de Pacotes e o Diretório de Recursos Compartilhados**

Quando você instala o pacote do Rational Modeling Extension para Microsoft .NET utilizando o IBM Installation Manager, deve escolher um grupo de pacotes e um diretório de recurso compartilhado.

#### **Grupos de Pacotes**

Durante o processo de instalação, você deve especificar um *grupo de pacotes* para o pacote Rational Modeling Extension para Microsoft .NET. Um grupo de pacotes representa um diretório em que os pacotes compartilham recursos com outros pacotes no mesmo grupo. Quando você instala o pacote do Rational Modeling Extension para Microsoft .NET utilizando o Installation Manager, pode criar um novo grupo de pacotes ou instalar os pacotes em um grupo de pacotes existente. (Talvez alguns pacotes não possam compartilhar um grupo de pacotes; nesse caso, a opção para utilizar um grupo de pacotes existente estará desativada.)

Observe que ao instalar vários pacotes ao mesmo tempo, todos eles são instalados no mesmo grupo de pacotes.

Um grupo de pacotes recebe um nome automaticamente, no entanto, é você que escolhe o diretório de instalação para ele.

Após criar o grupo de pacotes ao instalar com êxito um pacote do produto, não é possível alterar o diretório de instalação. O diretório de instalação contém arquivos e recursos específicos para o pacote do produto Rational Modeling Extension para Microsoft .NET instalado nesse grupo de pacotes. Os recursos no pacote do produto que podem potencialmente ser utilizados por outros grupos de pacotes são colocados no diretório de recursos compartilhados.

**Importante:** *(Apenas para o Rational Modeling Extension para Microsoft .NET Versão 7.0.0.2 e posterior)* Para permitir que usuários que não possuam privilégios de Administrador trabalhem com o Rational Modeling Extension para Microsoft .NET no sistema operacional Windows Vista, não escolha um diretório dentro do diretório Arquivos de Programas (C:\Arquivos de Programas\).

#### **Diretório de Recursos Compartilhados**

O *diretório de recursos compartilhados* é o diretório no qual os artefatos de instalação estão localizados para que possam ser utilizados por um ou mais grupos de pacotes do produto.

#### <span id="page-16-0"></span>**Importante:**

- v É possível especificar o diretório de recursos compartilhados uma vez: a primeira vez que você instalar um pacote. Para obter melhores resultados, utilize a unidade maior para isso. Não é possível alterar o local do diretório, a menos que você desinstale todos os pacotes.
- v *(Apenas para o Rational Modeling Extension para Microsoft .NET Versão 7.0.0.2 e posterior)* Para permitir que usuários que não possuam privilégios de Administrador trabalhem com o Rational Modeling Extension para Microsoft .NET no sistema Windows Vista, não escolha um diretório dentro do diretório Arquivos de Programas (C:\Arquivos de Programas\).

#### **Estendendo um IDE Existente do Eclipse**

Ao instalar o pacote do produto Rational Modeling Extension para Microsoft .NET, você deve escolher estender um IDE (Integrated Development Environment) Eclipse já instalado em seu computador incluindo as funções que o pacote Rational Modeling Extension para Microsoft .NET contém.

Para estender um IDE Eclipse existente: na página Local do assistente de Pacotes de Instalação, selecione a opção **Estender um IDE Eclipse existente**.

**Importante:** *(Apenas para Rational Modeling Extension para Microsoft .NET Versão 7.0.0.2 e posterior)* Para permitir que usuários que não possuam privilégios de Administrador trabalhem com o Rational Modeling Extension para Microsoft .NET no sistema operacional Windows Vista, não instale o Eclipse dentro do diretório Arquivos de Programas (C:\Arquivos de Programas\).

Você poderia estender seu IDE Eclipse existente, por exemplo, porque deseja ganhar a funcionalidade fornecida no pacote Rational Modeling Extension para Microsoft .NET, mas também deseja preservar as preferências e configurações de seu IDE atual quando trabalha com a funcionalidade do pacote Rational Modeling Extension para Microsoft .NET. Você também pode desejar trabalhar com plug-ins que você já instalou e que já estendem o IDE do Eclipse.

Seu IDE Eclipse existente deve ter a versão 3.2.1 ou as atualizações mais recentes do eclipse.org para ser estendido. O Installation Manager verifica se a instância do Eclipse especificada atende aos requisitos do pacote de instalação.

**Nota:** Talvez seja necessário atualizar a versão do Eclipse para instalar as atualizações do Rational Modeling Extension para Microsoft .NET. Consulte a documentação do release da atualização para obter informações sobre alterações da versão de pré-requisito do Eclipse.

# <span id="page-18-0"></span>**Verificando e Extraindo as Imagens Eletrônicas**

Se você fizer download dos arquivos de instalação do IBM Passport Advantage, deverá extrair a imagem eletrônica dos arquivos compactados antes de poder instalar o Rational Modeling Extension para Microsoft .NET.

Se você selecionar a opção Download Director para fazer download dos arquivos de instalação, o applet Download Director verificará automaticamente a conclusão de cada arquivo processado.

# **Extraindo os Arquivos Transferidos por Download**

Extraia cada arquivo compactado para o mesmo diretório.

# <span id="page-20-0"></span>**Tarefas de Pré-instalação**

Antes de instalar o produto, conclua estas etapas:

- 1. Confirme se seu sistema atende aos requisitos descritos na seção ["Requisitos](#page-8-0) de [Instalação"](#page-8-0) na página 3.
- 2. Confirme se seu ID de usuário atende aos privilégios de acesso necessários para instalar o produto. Consulte ["Requisitos](#page-10-0) de Privilégios do Usuário" na [página](#page-10-0) 5.
- 3. Leia a seção ["Planejando](#page-12-0) a Instalação" na página 7 e dê atenção particular ao tópico "Upgrade e [Considerações](#page-13-0) Coexistentes" na página 8.

# <span id="page-22-0"></span>**Tarefas de Instalação**

As seguintes seções fornecem uma visão geral dos cenários de instalação que são descritos na seção "Cenários de [Instalação"](#page-12-0) na página 7. É possível acessar instruções detalhadas a partir dos links nas principais etapas.

## **Instalando o Rational Modeling Extension para Microsoft .NET a partir dos CDs: Visão Geral da Tarefa**

Neste cenário de instalação, existem CDs que contêm os arquivos de instalação e, geralmente, você está instalando o Rational Modeling Extension para Microsoft .NET em sua própria estação de trabalho.

A seguir estão as etapas gerais para instalar a partir dos CDs:

- 1. Conclua as etapas de pré-instalação listadas em "Tarefas de [Pré-instalação"](#page-20-0) na [página](#page-20-0) 15.
- 2. Insira o primeiro CD de instalação do em sua unidade de CD.
- 3. Se a execução automática estiver ativada em seu sistema, o programa da barra de lançamento da instalação Rational Modeling Extension para Microsoft .NET é aberto automaticamente. Se a execução automática não estiver ativada, inicie o programa da barra de lançamento. Consulte ["Iniciando](#page-28-0) o Programa da Barra de [Lançamento"](#page-28-0) na página 23 para obter detalhes.
- 4. Inicie a instalação do Rational Modeling Extension para Microsoft .NET a partir da barra de lançamento. Para obter detalhes, consulte ["Iniciando](#page-29-0) uma Instalação a partir do Programa [Launchpad"](#page-29-0) na página 24.

Se o IBM Installation Manager não for detectado em sua estação de trabalho, será solicitado que você o instale e, em seguida, o assistente de instalação é iniciado. Siga as instruções na tela no assistente para concluir a instalação do Installation Manager. Veja detalhes em ["Instalando](#page-26-0) o Installation Manager no [Windows"](#page-26-0) na página 21.

Quando a instalação do Installation Manager for concluída ou se ele já existir em seu computador, o Installation Manager será iniciado e iniciará automaticamente o assistente para Instalar Pacotes.

- 5. Siga as instruções na tela no assistente para Instalar Pacotes para concluir a instalação. Para obter detalhes, consulte ["Instalando](#page-30-0) o Cliente Eclipse IBM Rational Modeling Extension para Microsoft .NET [Utilizando](#page-30-0) a Interface Gráfica do IBM [Installation](#page-30-0) Manager" na página 25.
- 6. Configure sua licença. Por padrão, uma licença de teste do Rational Modeling Extension para Microsoft .NET é incluída. Você deve configurar a licença para garantir que tenha acesso contínuo ao produto. Consulte ["Gerenciando](#page-48-0) [Licenças"](#page-48-0) na página 43 para obter detalhes.

# **Instalando o Rational Modeling Extension para Microsoft .NET a partir de uma Imagem Eletrônica em sua Estação de Trabalho: Visão Geral da Tarefa**

A seguir estão as etapas gerais para a instalação do Rational Modeling Extension para Microsoft .NET a partir de uma imagem de instalação eletrônica:

- <span id="page-23-0"></span>1. Certifique-se de que sua estação de trabalho tenha espaço suficiente para armazenar os arquivos que você deve fazer download do IBM Passport Advantage e a imagem de instalação extraída. Consulte ["Requisitos](#page-8-0) de [Hardware"](#page-8-0) na página 3.
- 2. Efetue download de todas as partes necessárias para a imagem do produto do IBM Passport Advantage para um diretório temporário.
- 3. Extraia a imagem de instalação do arquivo transferido por download e verifique se a imagem de instalação está completa. Consulte o ["Verificando](#page-18-0) e Extraindo as Imagens [Eletrônicas"](#page-18-0) na página 13 para obter detalhes.
- 4. Continue com as etapas em "Instalando a partir de uma Imagem Eletrônica" a seguir.

### **Instalando a partir de uma Imagem Eletrônica**

- 1. Conclua as etapas de pré-instalação listadas em "Tarefas de [Pré-instalação"](#page-20-0) na [página](#page-20-0) 15.
- 2. Inicie o programa Launchpad. Consulte ["Iniciando](#page-28-0) o Programa da Barra de [Lançamento"](#page-28-0) na página 23 para obter detalhes.
- 3. Inicie a instalação de Rational Modeling Extension para Microsoft .NET a partir do Launchpad. Para obter detalhes, consulte ["Iniciando](#page-29-0) uma Instalação a partir do Programa [Launchpad"](#page-29-0) na página 24.

Se o IBM Installation Manager não for detectado em sua estação de trabalho, será solicitado que você o instale e, em seguida, o assistente de instalação é iniciado. Siga as instruções na tela no assistente para concluir a instalação do Installation Manager. Veja detalhes em ["Instalando](#page-26-0) o Installation Manager no [Windows"](#page-26-0) na página 21.

Quando a instalação do Installation Manager for concluída ou se ele já existir em seu sistema, o Installation Manager será iniciado e iniciará automaticamente o assistente para Instalar Pacotes.

- **Nota:** Se você sair do Installation Manager antes de concluir a instalação do produto, reinicie o Installation Manager a partir da barra de lançamento. Se você iniciar o Installation Manager diretamente, ele não será pré-configurado com os repositórios de instalação necessários.
- 4. Siga as instruções na tela no assistente para Instalar Pacotes para concluir a instalação. Para obter detalhes completos, consulte ["Instalando](#page-30-0) o Cliente Eclipse IBM Rational Modeling Extension para Microsoft .NET [Utilizando](#page-30-0) a Interface Gráfica do IBM [Installation](#page-30-0) Manager" na página 25.
- 5. Configure sua licença. Por padrão, uma licença de teste do Rational Modeling Extension para Microsoft .NET é incluída. Você deve configurar a licença para garantir que tenha acesso contínuo ao produto. Consulte ["Gerenciando](#page-48-0) [Licenças"](#page-48-0) na página 43 para obter detalhes.

# **Instalando o Rational Modeling Extension para Microsoft .NET a partir de uma Imagem Eletrônica em uma Unidade Compartilhada: Visão Geral da Tarefa**

Neste cenário, você colocará a imagem eletrônica em uma unidade compartilhada, de forma que os usuários em sua empresa possam acessar os arquivos de instalação do Rational Modeling Extension para Microsoft .NET a partir de um só local.

<span id="page-24-0"></span>As seguintes etapas são executadas pela pessoa que coloca a imagem de instalação em uma unidade compartilhada.

- 1. Certifique-se de que sua unidade compartilhada tenha espaço em disco suficiente para armazenar os arquivos que você deve fazer download do IBM Passport Advantage e a imagem de instalação extraída. Consulte ["Requisitos](#page-8-0) de [Hardware"](#page-8-0) na página 3 para obter detalhes.
- 2. Efetue download de todas as partes necessárias para a imagem do produto do IBM Passport Advantage para um diretório temporário na unidade compartilhada.
- 3. Extraia a imagem de instalação dos arquivos transferidos por download em um diretório acessível na unidade compartilhada e verifique se a imagem de instalação está completa. Consulte o ["Verificando](#page-18-0) e Extraindo as Imagens [Eletrônicas"](#page-18-0) na página 13 para obter detalhes.

Para instalar o Rational Modeling Extension para Microsoft .NET a partir dos arquivos de instalação na unidade compartilhada:

- 1. Altere para o diretório disk1 na unidade compartilhada que contém a imagem de instalação.
- 2. Siga as etapas em ["Instalando](#page-23-0) a partir de uma Imagem Eletrônica" na página [18.](#page-23-0)

# **Instalando o Rational Modeling Extension para Microsoft .NET de de um Repositório em um Servidor da Web HTTP: Visão Geral da Tarefa**

Neste cenário, os pacotes do produto são recuperados pelo IBM Installation Manager a partir de um servidor da Web HTTP.

Estas etapas supõem que o repositório que contém o pacote para o Rational Modeling Extension para Microsoft .NET tenha sido criado no servidor da Web HTTP.

Para instalar o pacote Rational Modeling Extension para Microsoft .NET a partir de um repositório em um servidor HTTP:

- 1. Conclua as etapas de pré-instalação listadas em "Tarefas de [Pré-instalação"](#page-20-0) na [página](#page-20-0) 15.
- 2. Instale o IBM Installation Manager. Consulte o ["Gerenciando](#page-26-0) o IBM Installation [Manager"](#page-26-0) na página 21. Neste cenário, por exemplo, os arquivos de instalação do Installation Manager ficam disponíveis a partir de uma unidade compartilhada.
- 3. Inicie o Installation Manager.Consulte "Iniciando [Installation](#page-26-0) Manager no [Windows"](#page-26-0) na página 21 para obter detalhes.
- 4. Configure a URL do repositório que contém o pacote do Rational Modeling Extension para Microsoft .NET como uma preferência de repositório no Installation Manager. Consulte ["Configurando](#page-14-0) as Preferências do Repositório no [Installation](#page-14-0) Manager" na página 9.
- 5. Inicie o assistente para Instalar Pacotes no Installation Manager e siga as instruções na tela no assistente para Instalar Pacotes para concluir a instalação. Para obter detalhes completos, consulte ["Instalando](#page-30-0) o Cliente Eclipse IBM Rational Modeling Extension para Microsoft .NET [Utilizando](#page-30-0) a Interface Gráfica do IBM [Installation](#page-30-0) Manager" na página 25.
- 6. Configure sua licença. Por padrão, uma licença de teste do Rational Modeling Extension para Microsoft .NET é incluída. Você deve configurar a licença para

garantir que tenha acesso contínuo para trabalhar com o produto. Consulte ["Gerenciando](#page-48-0) Licenças" na página 43 para obter detalhes.

## <span id="page-25-0"></span>**Colocando o Rational Modeling Extension para Microsoft .NET em um Servidor da Web HTTP: Visão Geral da Tarefa**

Para preparar o Rational Modeling Extension para Microsoft .NET para a instalação de um repositório localizado em um servidor da Web HTTP:

- 1. Certifique-se de que o servidor da Web HTTP ou HTTPS tenha espaço em disco suficiente para armazenar o pacote do produto. Consulte o ["Requisitos](#page-8-0) de [Hardware"](#page-8-0) na página 3.
- 2. Certifique-se de que sua estação de trabalho tenha espaço em disco suficiente para armazenar os arquivos dos quais você deve fazer download do IBM Passport Advantage e a imagem de instalação extraída. Consulte ["Requisitos](#page-8-0) de [Hardware"](#page-8-0) na página 3
- 3. Faça o download de todas as partes necessárias para a imagem do produto do IBM Passport Advantage em um diretório temporário na sua estação de trabalho.
- 4. Extraia a imagem de instalação dos arquivos transferidos por download para outro diretório temporário em sua estação de trabalho e verifique se a imagem de instalação está completa. Consulte o ["Verificando](#page-18-0) e Extraindo as Imagens [Eletrônicas"](#page-18-0) na página 13 para obter detalhes.
- 5. Instale o IBM Packaging Utility em sua estação de trabalho a partir de um CD Auxiliar (ou disco eletrônico) apropriado para sua plataforma.
- 6. Utilizando o Packaging Utility, copie o pacote do produto Rational Modeling Extension para Microsoft .NET.
- 7. Copie a saída do Packaging Utility em um Servidor da Web HTTP ou HTTPS.
- 8. Copie os arquivos de instalação do IBM Installation Manager a partir do CD Auxiliar em uma unidade compartilhada.
- 9. Instrua os usuários em sua organização sobre como instalar o Installation Manager.
- 10. Forneça aos usuários a URL do repositório que contém o pacote do produto Rational Modeling Extension para Microsoft .NET criado anteriormente.

# <span id="page-26-0"></span>**Gerenciando o IBM Installation Manager**

Esta seção trata de algumas tarefas comuns referentes ao IBM Installation Manager. Para obter mais informações, consulte a ajuda on-line do Installation Manager.

#### **Instalando o Installation Manager no Windows**

Se você iniciar a instalação do produto a partir do programa da barra de ativação, então a instalação do IBM Installation Manager será iniciada automaticamente, se ainda não estiver instalado na estação de trabalho. (Para obter mais informações sobre esse processo, consulte ["Instalando](#page-28-0) a partir do Programa da Barra de [Lançamento"](#page-28-0) na página 23.) Em outros casos, você deve iniciar manualmente a instalação do Installation Manager.

Para iniciar a instalação do Installation Manager manualmente:

- 1. Execute o setup.exe a partir da pasta InstallerImager\_win32 no primeiro disco de instalação.
- 2. Clique em **Avançar** na tela Bem-vindo.
- 3. Reveja o contrato de licença na página Contrato de Licença e selecione **Aceito os termos do contrato de licença** para aceitar. Clique em **Avançar**.
- 4. Clique no botão **Alterar** na página Pasta de Destino para alterar o local de instalação, se necessário. Clique em **Avançar**.
- 5. Clique em **Avançar** na página Tipo de Instalação.
- 6. Clique em **Instalar** na página Pronto para Instalar o Programa. A página Concluído é aberta após a conclusão da instalação.
- 7. Clique em **Concluir**.

#### **Instalando o IBM Installation Manager**

Quando você instalou o aplicativo de software do host obrigatório, instalou primeiro o IBM Installation Manager. Para obter instruções sobre a instalação do Installation Manager, consulte o *Guia de Instalação* para o aplicativo de software do host. (Por exemplo, consulte o *Guia de Instalação* do Rational Application Developer.

#### **Iniciando Installation Manager no Windows**

O IBM Installation Manager deve ser iniciado a partir do programa Launchpad. Isso inicia o Installation Manager com a preferência de repositório configurada e os pacotes Rational Modeling Extension para Microsoft .NET selecionados. Se você iniciar o Installation Manager diretamente, deve configurar uma preferência de repositório e escolher os pacotes do produto manualmente.

Para iniciar o Installation Manager manualmente:

- 1. Abra o menu **Iniciar** a partir da **Barra de Tarefas**.
- 2. Selecione **Todos os Programas** → **IBM Installation Manager** → **IBM Installation Manager**.

### <span id="page-27-0"></span>**Desinstalando o Installation Manager no Windows**

Para desinstalar o Installation Manager manualmente:

- 1. Execute o setup.exe a partir da pasta InstallerImager\_win32 no primeiro disco de instalação.
- 2. Clique em **Avançar** na tela Bem-vindo.
- 3. Selecione o botão **Remover** na página Manutenção do Programa. Clique em **Avançar**.
- 4. Clique em **Avançar** na página Tipo de Instalação.
- 5. Clique em **Remover** na página Remover o Programa.
- 6. Clique em **Concluir** na página Assistente InstallShield Concluído.
- **Nota:** Também é possível desinstalar o Installation Manager utilizando o Painel de Controle. Clique em **Iniciar** → **Configurações** → **Painel de Controle** e, em seguida, dê um clique duplo em **Incluir ou Remover Programas**. Selecione a entrada para o IBM Installation Manager e clique em **Remover**.

# **Instalando e Desinstalando Silenciosamente o Installation Manager**

O IBM Installation Manager pode ser instalado e desinstalado silenciosamente.

### **Instalando Silenciosamente o Installation Manager no Windows**

Para instalar silenciosamente o Installation Manager em um local de instalação padrão no Windows:

- 1. Altere o diretório para a pasta InstallerImage\_win32 no primeiro disco de instalação.
- 2. Execute setup.exe /S /v"/qn".

Para alterar o local da instalação, é possível incluir a propriedade INSTALLDIR na opção /v. Por exemplo: setup.exe /S /v"/qn INSTALLDIR=\"C:\ InstallationManager\""

## **Desinstalando Silenciosamente o Installation Manager do Windows**

Para desinstalar silenciosamente o Installation Manager do Windows:

Execute o seguinte comando no prompt de comandos: msiexec /x {DBD90D51-BD46-41AF-A1F5-B74CEA24365B}

# <span id="page-28-0"></span>**Instalando a partir do Programa da Barra de Lançamento**

O programa da barra de lançamento fornece a você um local único para visualizar informações sobre o release e iniciar o processo de instalação.

Utilize o programa Launchpad para iniciar a instalação do Rational Modeling Extension para Microsoft .NET nos seguintes casos:

- v Instalando a partir dos CDs do produto
- v Instalando a partir de uma imagem eletrônica em seu sistema de arquivos local
- v Instalando de uma Imagem Eletrônica em uma Unidade Compartilhada

Ao iniciar o processo de instalação a partir do programa da barra de ativação, o IBM Installation Manager é instalado automaticamente se ainda não estiver no computador e é pré-configurado com o local do repositório que contém o pacote Rational Modeling Extension para Microsoft .NET. Se você instalar e iniciar o Installation Manager diretamente, será necessário configurar as preferências de repositório manualmente.

Para instalar a partir da barra de lançamento:

- 1. Conclua as tarefas de pré-instalação descritas em "Tarefas de [Pré-instalação"](#page-20-0) na [página](#page-20-0) 15, se ainda não tiver feito isso.
- 2. Inicie o programa Launchpad. Consulte "Iniciando o Programa da Barra de Lançamento".
- 3. Inicie a instalação do Rational Modeling Extension para Microsoft .NET. Consulte "Iniciando uma Instalação a partir do Programa [Launchpad"](#page-29-0) na [página](#page-29-0) 24.

Siga as instruções na tela no assistente para Instalar Pacotes para concluir a instalação. Para obter detalhes completos, consulte ["Instalando](#page-30-0) o Cliente Eclipse IBM Rational Modeling Extension para Microsoft .NET [Utilizando](#page-30-0) a Interface Gráfica do IBM [Installation](#page-30-0) Manager" na página 25.

# **Iniciando o Programa da Barra de Lançamento**

Conclua as tarefas de pré-instalação descritas em "Tarefas de [Pré-instalação"](#page-20-0) na [página](#page-20-0) 15, se ainda não tiver feito isso.

Se você estiver instalando de um CD e a execução automática estiver ativada em sua estação de trabalho, a barra de lançamento do Rational Modeling Extension para Microsoft .NET iniciará automaticamente quando você inserir o primeiro disco de instalação em sua unidade de CD. Se você estiver instalando de uma imagem eletrônica ou se a execução automática não estiver configurada em sua estação de trabalho, inicie o programa launchpad.

Para iniciar o programa launchpad:

- 1. Insira o CD do IBM Rational Modeling Extension para Microsoft .NET em sua unidade de CD.
- 2. Se a execução automática estiver ativada em seu sistema, o programa Launchpad da instalação IBM Rational Modeling Extension para Microsoft .NET é aberto automaticamente. Se a execução automática não estiver ativada em seu sistema:

v Para Windows: Execute launchpad.exe localizado no diretório raiz do CD.

### <span id="page-29-0"></span>**Iniciando uma Instalação a partir do Programa Launchpad**

- 1. Inicie o programa Launchpad.
- 2. Se você ainda não tiver feito isso, leia as informações sobre o release clicando em **Notas sobre o Release**.
- 3. Quando você estiver pronto para começar a instalação, clique em **Instalar** .
- 4. Uma janela de mensagem é aberta para informar se o programa IBM Installation Manager é detectado em sua estação de trabalho.
	- v Se o IBM Installation Manager não for detectado em seu sistema, será solicitado que você o instale para que possa continuar.
		- a. Clique em **OK** para instalar o IBM Installation Manager. O assistente de instalação IBM Installation Manager é iniciado.
		- b. Siga as instruções na tela no assistente para concluir a instalação do IBM Installation Manager. Consulte ["Instalando](#page-26-0) o Installation Manager no [Windows"](#page-26-0) na página 21 para obter informações adicionais.
		- c. Quando a instalação do IBM Installation Manager for concluída com êxito, clique em **Concluir** para fechar o assistente.
		- d. Leia a mensagem que é aberta e clique em **OK**. O Installation Manager é iniciado e abre automaticamente o assistente Instalar Pacotes.
	- v Se o IBM Installation Manager for detectado em seu sistema, clique em **OK**. O Installation Manager é iniciado e abre automaticamente o assistente Instalar Pacotes.
- 5. Siga as instruções na tela no assistente para Instalar Pacotes para concluir a instalação. Para obter detalhes completos, consulte ["Instalando](#page-30-0) o Cliente Eclipse IBM Rational Modeling Extension para Microsoft .NET [Utilizando](#page-30-0) a Interface Gráfica do IBM [Installation](#page-30-0) Manager" na página 25.

# <span id="page-30-0"></span>**Instalando o Cliente Eclipse IBM Rational Modeling Extension para Microsoft .NET Utilizando a Interface Gráfica do IBM Installation Manager**

As seguintes etapas descrevem a instalação do pacote IBM Rational Modeling Extension para Microsoft .NET com a GUI do Installation Manager.

Dependendo do cenário de instalação que você está seguindo, o assistente para Instalar Pacotes do Installation Manager pode iniciar automaticamente. (Por exemplo, se você estiver instalando a partir de CDs). Em outros cenários, você precisará iniciar o assistente.

- 1. Se o assistente para Instalar Pacotes do Installation Manager não iniciou automaticamente, inicie-o:
	- a. Inicie o Installation Manager.
	- b. Na página Iniciar, clique em **Instalar Pacotes**.
		- **Nota:** Se uma nova versão do Installation Manager for localizada, será solicitado que você confirme que deseja instalá-la antes de continuar. Clique em **OK** para prosseguir. O Installation Manager instala automaticamente a nova versão, pára, reinicia e retoma. Quando o Installation Manager é iniciado, ele procura seus repositórios definidos para obter os pacotes disponíveis.
- 2. A página Instalar do assistente para Instalar Pacotes lista todos os pacotes localizados nos repositórios procurados pelo Installation Manager. Se duas versões de um pacote forem descobertas, apenas a versão mais recente ou recomendada do pacote será exibida.
	- v Para exibir todas as versões de qualquer pacote localizado pelo Installation Manager, clique em **Mostrar Todas as Versões**.
	- v Para retornar à exibição apenas dos pacotes recomendados, clique em **Mostrar Apenas Recomendados**.
- 3. Clique no pacote IBM Rational Modeling Extension para Microsoft .NET para exibir sua descrição no painel **Detalhes**.
- 4. Para procurar atualizações para o pacote IBM Rational Modeling Extension para Microsoft .NET, clique em **Procurar atualizações**.
	- **Nota:** Para que o Installation Manager procure os locais predefinidos do repositório de atualização IBM dos pacotes instalados, a preferência **Procurar os repositórios vinculados durante a instalação e as atualizações** na página de preferências Repositórios deve estar selecionada. Essa preferência é selecionada por padrão. O acesso à Internet também é necessário.

O Installation Manager procura por atualizações no repositório de atualizações IBM predefinido para o pacote do produto. Isso também procura por quaisquer localizações de repositório que você configurou. Um indicador de progresso mostra que a procura está ocorrendo. Você pode instalar as atualizações ao mesmo tempo em que instala o pacote de produto base.

5. Se forem localizadas atualizações para o pacote IBM Rational Modeling Extension para Microsoft .NET, elas serão exibidas na lista **Pacotes de Instalação**, na página Instalar Pacotes, abaixo de seu produto correspondente. Apenas atualizações recomendadas são exibidas por padrão.

- v Para visualizar todas as atualizações localizadas para os pacotes disponíveis, clique em **Mostrar Todas as Versões**.
- v Para exibir uma descrição do pacote em **Detalhes**, clique no nome do pacote. Se houver informações adicionais disponíveis sobre o pacote, como um arquivo leia-me ou notas sobre o release, será incluído um link **Mais Info...** no final do texto descritivo. Clique no link para exibir as informações adicionais em um navegador. Para entender completamente o pacote que está sendo instalado, reveja todas as informações antecipadamente.
- 6. Selecione o pacote IBM Rational Modeling Extension para Microsoft .NET e quaisquer atualizações dos pacotes que você deseja instalar. As atualizações que possuem dependências são automaticamente selecionadas e limpas em conjunto. Clique em **Avançar** para continuar.

**Nota:** Se você instalar vários pacotes ao mesmo tempo, todos eles serão instalados no mesmo grupo de pacotes.

- 7. Na página Licenças, leia o contrato de licença do pacote selecionado. Se você selecionou mais de um pacote a ser instalado, pode existir um contrato de licença para cada pacote. À esquerda da página **Licença**, clique em cada versão do pacote para exibir seu contrato de licença. As versões do pacote que você selecionou para instalar (por exemplo, o pacote base e uma atualização) são listadas sob o nome do pacote.
	- a. Se concordar com os termos de todos os contratos de licença, clique em **Eu aceito os termos dos contratos de licença**.
	- b. Clique em **Avançar** para continuar.
- 8. Na página Local, digite o caminho do *diretório de recursos compartilhados* no campo **Diretório de Recursos Compartilhados**; ou aceite o caminho padrão. O diretório de recursos compartilhados contém recursos que podem ser compartilhados por um ou mais grupos de pacotes. Clique em **Avançar** para continuar.
	- **Importante:** *(Apenas para o Rational Modeling Extension para Microsoft .NET Versão 7.0.0.2 e posterior)* Se você estiver desempenhando uma instalação inicial e atualizando para a versão 7.0.0.2 ao mesmo tempo no Windows Vista, então, para permitir que usuários que não tenham privilégios de Administrador trabalhem com o Rational Modeling Extension para Microsoft .NET, não escolha um diretório dentro do diretório Arquivos de Programas (C:\Program Files\).

O caminho padrão é: C:\IBM\SDP70com

- **Importante:** Você pode especificar o diretório de recursos compartilhados apenas na primeira vez em que instalar um pacote. Utilize o seu maior disco para que isso ajude a garantir o espaço adequado para os recursos compartilhados dos futuros pacotes. Não é possível alterar o local do diretório, a menos que você desinstale todos os pacotes.
- 9. Na página Local, escolha um *grupo de pacotes* existente em que instalar o pacote do cliente Eclipse do IBM Rational Modeling Extension para Microsoft .NET ou crie um novo. Um grupo de pacotes representa um diretório em que os pacotes compartilham recursos com outros pacotes no mesmo grupo. Para criar um novo grupo de pacotes:
	- a. Clique em **Criar um novo grupo de pacotes**.
- b. Digite o caminho para o diretório de instalação do grupo de pacotes. O nome do grupo de pacotes é criado automaticamente.
	- **Importante:** *(Apenas para o Rational Modeling Extension para Microsoft .NET Versão 7.0.0.2 e posterior)* Se você estiver desempenhando uma instalação inicial e atualizando para a versão 7.0.0.2 ao mesmo tempo no Windows Vista, então, para permitir que usuários que não tenham privilégios de Administrador trabalhem com o Rational Modeling Extension para Microsoft .NET, não escolha um diretório dentro do diretório Arquivos de Programas (C:\Program Files\).

O caminho padrão é: C:\IBM\SDP70

- c. Clique em **Avançar** para continuar.
- 10. Na próxima página Local, estenda um IDE existente do Eclipse já instalado no sistema, incluindo a funcionalidade nos pacotes que estão sendo instalados. É necessário ter o Eclipse Versão 3.2.1 ou superior para selecionar essa opção.
	- a. Selecione **Estender um Eclipse Existente**.
	- b. No campo **IDE do Eclipse**, digite ou navegue para o local da pasta que contém o arquivo executável do Eclipse (eclipse.exe ou eclipse.bin). O Installation Manager verificará se a versão do IDE do Eclipse é válida para o pacote que você está instalando. O campo **JVM do IDE do Eclipse** exibe a JVM (Java Virtual Machine) do IDE especificado.
	- c. Clique em **Avançar** para continuar.
- 11. Na página Recursos, em **Idiomas**, selecione os idiomas para o grupo de pacotes. As traduções para o idioma nacional correspondente para a interface com o usuário e a documentação do pacote IBM Rational Modeling Extension para Microsoft .NET serão instaladas. Observe que suas opções aplicam-se a todos os pacotes instalados nesse grupo de pacotes.
- 12. Na página Resumo, reveja suas opções antes de instalar o pacote IBM Rational Modeling Extension para Microsoft .NET. Para alterar as opções feitas nas páginas anteriores, clique em **Voltar** e faça suas alterações. Quando estiver satisfeito com suas opções de instalação, clique em **Instalar** para instalar o pacote. Um indicador de progresso mostrará a porcentagem de conclusão da instalação.
- 13. Quando o processo de instalação for concluído, uma mensagem confirmará o êxito do processo.
	- a. Clique em **Visualizar Arquivo de Log** para abrir o arquivo de log da instalação da sessão atual em uma nova janela. É necessário fechar a janela Log de Instalação para continuar.
	- b. No assistente Instalar Pacote, selecione se você deseja que IBM Rational Modeling Extension para Microsoft .NET seja iniciado quando você sair.
	- c. Clique em **Concluir** para ativar o pacote selecionado. O assistente Instalar Pacote é fechado e você retorna para a página Iniciar do Installation Manager.

# <span id="page-34-0"></span>**Instalando Silenciosamente**

Você pode instalar o pacote do produto Rational Modeling Extension para Microsoft .NET, executando o Installation Manager no modo de instalação silenciosa. Ao executar o Installation Manager no modo silencioso, a interface com o usuário não fica disponível; em vez disso, o Installation Manager utiliza um arquivo de resposta para inserir os comandos que são necessários para instalar o pacote do produto.

Executar o Installation Manager no modo silencioso é útil porque permite utilizar um processo em lote para instalar, atualizar, modificar e desinstalar os pacotes de produto através de scripts.

**Nota:** Para o Rational Asset Manager, apenas o cliente Eclipse pode ser instalado silenciosamente.

Observe que você deve instalar o Installation Manager para que possa instalar silenciosamente o pacote Rational Modeling Extension para Microsoft .NET. Consulte ["Gerenciando](#page-26-0) o IBM Installation Manager" na página 21 para obter detalhes sobre a instalação do Installation Manager.

Existem duas principais tarefas necessárias para a instalação silenciosa:

- 1. Criar o arquivo de resposta.
- 2. Executar o Installation Manager no modo de instalação silenciosa.

#### **Criando um Arquivo de Resposta**

É possível criar um arquivo de resposta gravando suas ações conforme você instala um pacote do produto Rational Modeling Extension para Microsoft .NET utilizando o Installation Manager. Quando você registra um arquivo de resposta, todas as seleções feitas na GUI do Installation Manager são armazenadas no arquivo XML. Ao executar o Installation Manager no modo silencioso, o Installation Manager o arquivo de resposta XML para localizar o repositório que contém o pacote, selecionar os recursos para instalar, e assim por diante.

Para registrar um arquivo de resposta para instalação (ou desinstalação):

- 1. Em uma linha de comandos, altere para o subdiretório eclipse no diretório em que deseja instalar o Installation Manager. Por exemplo:
	- Para Windows: cd C:\Arquivos de Programas\IBM\Installation Manager\eclipse
- 2. Em uma linha de comandos, digite o seguinte comando para iniciar o Installation Manager, substituindo seu próprio nome de arquivo e o local do arquivo de resposta e (opcionalmente) o arquivo de log.
	- Para Windows: launcher.bat –record <response file path and name>.xml -log <log file path and name>.xml. Por exemplo, launcher.bat -record c:\mylog\responsefile.xml -log c:\mylog\record\_log.xml
	- **Nota:** Assegure-se de que os caminhos de arquivo digitados existam. O Installation Manager não criará diretórios para o arquivo de resposta e o arquivo de log.
- <span id="page-35-0"></span>3. Siga as instruções na tela do assistente Instalar Pacotes para fazer suas opções de instalação, parando quando chegar à página de Resumo. Para obter detalhes, consulte ["Instalando](#page-30-0) o Cliente Eclipse IBM Rational Modeling Extension para Microsoft .NET Utilizando a Interface Gráfica do IBM [Installation](#page-30-0) Manager" na [página](#page-30-0) 25.
- 4. Clique em **Instalar**, e quando o processo de instalação começar, clique em **Cancelar**.
- 5. Clique em **Concluir** e feche o Installation Manager.

Um arquivo XML é criado e reside no local especificado no comando.

#### **Executando o Installation Manager no Modo de Instalação Silenciosa**

Você pode executar o Installation Manager no modo de instalação silenciosa a partir de uma linha de comandos.

Consulte a ajuda on-line do Installation Manager para obter a documentação adicional sobre como executá-lo no modo silencioso. (Por exemplo, a instalação silenciosa de um repositório que exige autenticação (ID do usuário e senha).

Você executa o Installation Manager no modo silencioso anexando o argumento -silent ao comando de início do Installation Manager, launcher.bat (Windows) .

• Para Windows: launcher.bat -silent [arguments]

A seguinte tabela descreve os argumentos utilizados com o comando de instalação silenciosa:

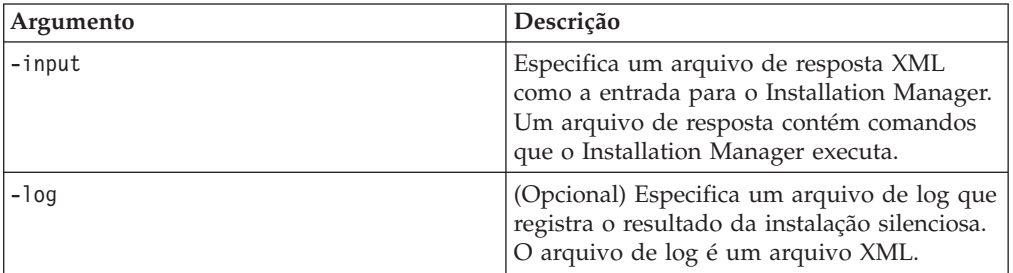

Para executar o Installation Manager no modo de instalação silenciosa:

- 1. Em uma linha de comandos, altere para o subdiretório eclipse no diretório em que deseja instalar o Installation Manager. Por exemplo:
	- Para Windows: cd C:\Arquivos de Programas\IBM\Installation Manager\eclipse
- 2. Digite e execute o seguinte comando, substituindo os seus próprios locais para o arquivo de resposta e, opcionalmente, o arquivo de log:
	- Para Windows: launcher.bat -slient -input <response file path and name> -log <log file path and name>. Por exemplo, launcher.bat -silent -input c:\mylog\responsefile.xml -log c:\mylog\silent\_install\_log.xml

O Installation Manager é executado no modo de instalação silenciosa; ele lê o arquivo de resposta e grava um arquivo de log para o diretório que você especificou. Apesar de você precisar ter um arquivo de resposta quando executa no modo de instalação silenciosa, arquivos de log são opcionais. O resultado desta execução deve ser um status 0 para com êxito e um número diferente de zero para com falha.

# <span id="page-36-0"></span>**Procurando e Instalando Silenciosamente Todos os Produtos Disponíveis**

Você pode procurar e instalar silenciosamente atualizações para todos os produtos disponíveis.

Para procurar e instalar silenciosamente todos os produtos disponíveis:

- 1. Em uma linha de comandos, altere para o subdiretório eclipse no diretório em que deseja instalar o Installation Manager.
- 2. Digite e execute o seguinte comando, substituindo os seus próprios locais para o arquivo de resposta e, opcionalmente, o arquivo de log:
	- v Para Windows: launcher.bat –silent -installAll

Todos os produtos disponíveis conhecidos do Installation Manager serão instalados.

# **Instalando Silenciosamente Atualizações em Todos os Produtos Atualmente Instalados**

Você pode procurar e instalar silenciosamente atualizações para todos os produtos atualmente instalados.

Para procurar e instalar silenciosamente atualizações de todos os produtos disponíveis:

- 1. Em uma linha de comandos, altere para o subdiretório eclipse no diretório em que deseja instalar o Installation Manager.
- 2. Digite e execute o seguinte comando, substituindo os seus próprios locais para o arquivo de resposta e, opcionalmente, o arquivo de log:
	- v Para Windows: launcher.bat –silent -updateAll

Todas as atualizações dos produtos disponíveis conhecidos do Installation Manager serão instaladas.

# **Comandos do Arquivo de Resposta**

Se você deseja utilizar os recursos de instalação silenciosa do Installation Manager, precisará criar um arquivo de resposta que contenha todos os comandos que o Installation Manager deve executar. A maneira recomendada de fazer isso é criar um arquivo de resposta gravando as ações conforme você instala o pacote IBM Rational Modeling Extension para Microsoft .NET. Entretanto, você pode criar ou editar um arquivo de resposta manualmente.

Há duas categorias de comando para o arquivo de resposta:

- v Os **Comandos de Preferência** são utilizados para configurar as preferências localizadas no Installation Manager em **Arquivo** → **Preferências**, como as informações do local do repositório.
- v Os **comandos de instalação Silenciosa** são utilizados para emular o assistente dos Pacotes de Instalação no Installation Manager.

### **Comandos de Preferências da Instalação Silenciosa**

Enquanto você normalmente especifica preferências utilizando a janela Preferências, poderá também especificar preferências (identificadas como chaves) em um arquivo de resposta para uso durante uma instalação silenciosa.

**Nota:** Você pode especificar mais de uma preferência em um arquivo de resposta.

Quando você define preferências em um arquivo de resposta, o seu código XML será semelhante ao seguinte exemplo:

```
<preference>
name = "the key of the preference"
value = "the value of the preference to be set"
</preference>
```
Utilize a seguinte tabela para identificar chaves e seus valores associados para preferências da instalação silenciosa:

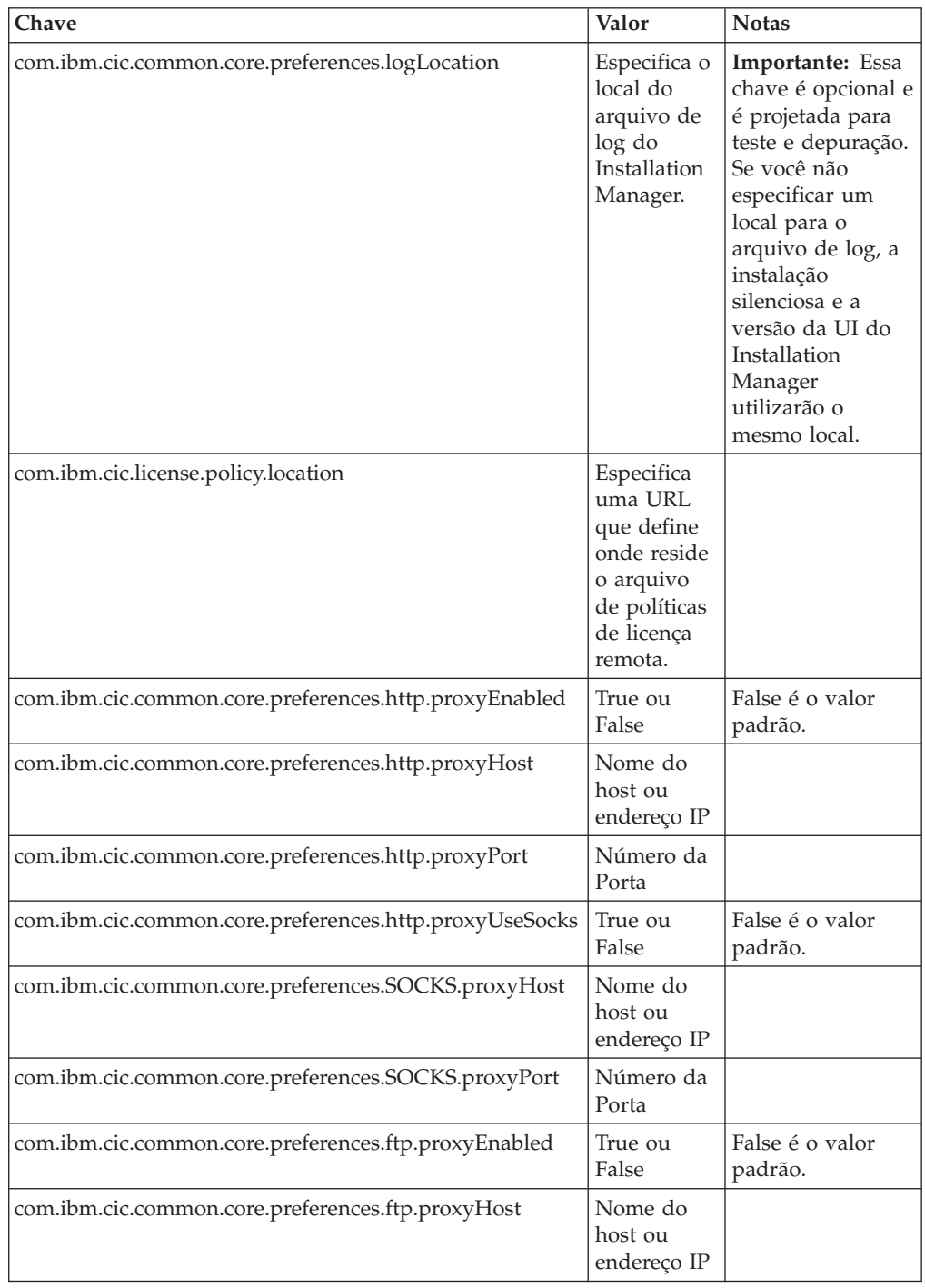

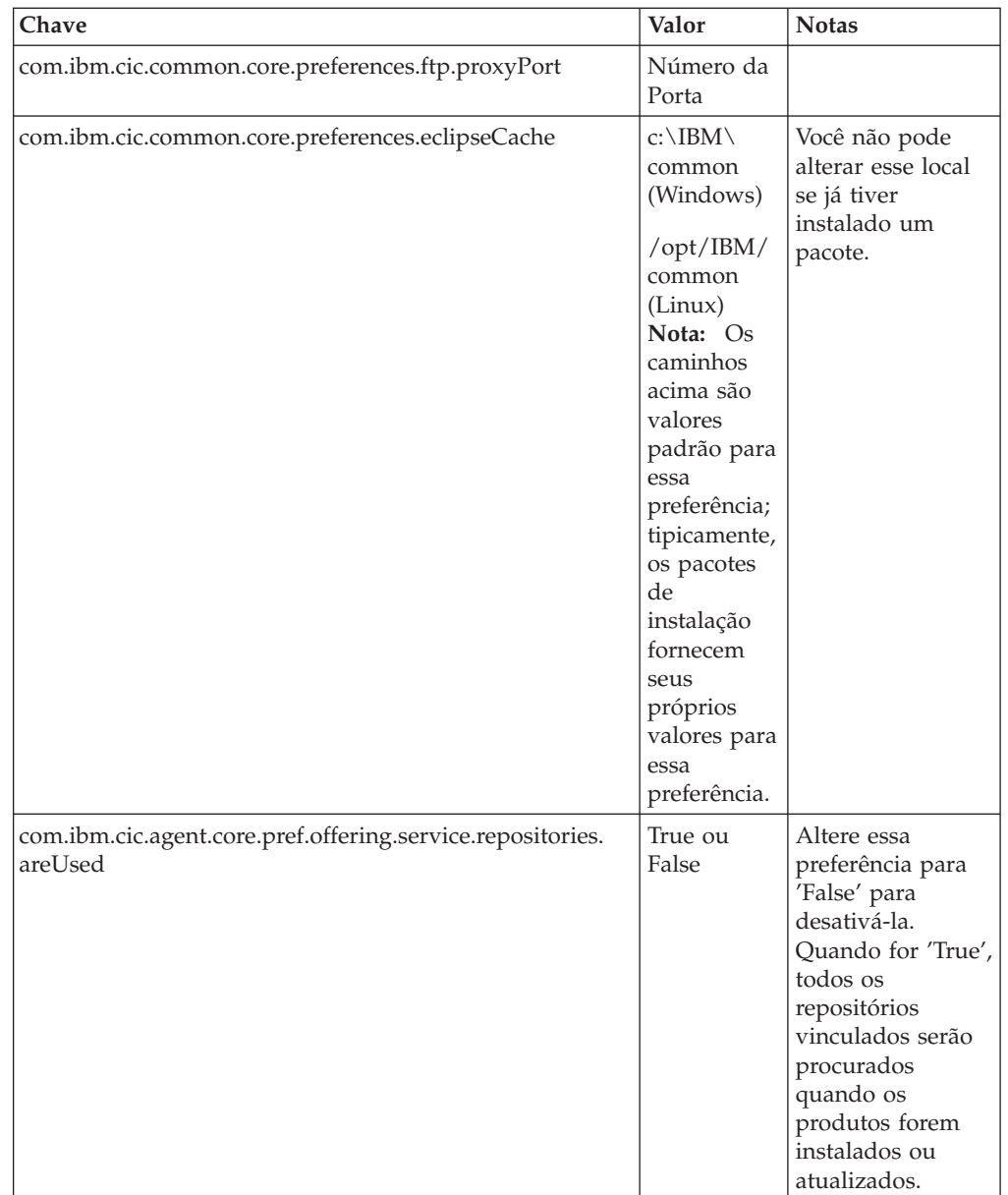

<span id="page-39-0"></span>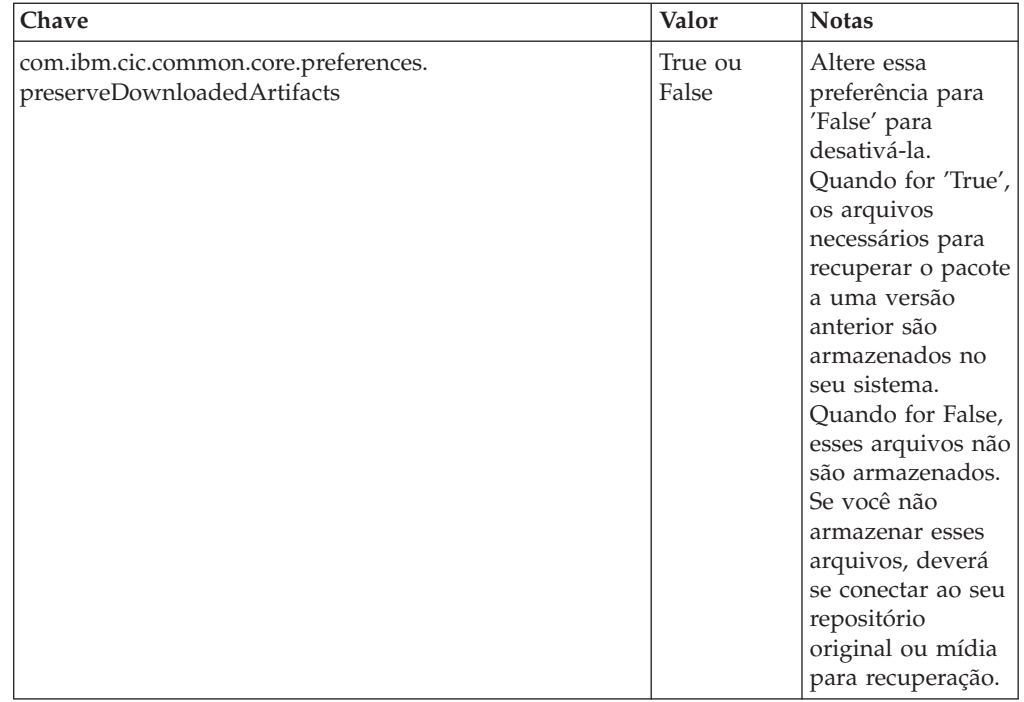

# **Comandos de Instalação Silenciosa**

Você pode utilizar essa tabela de referência para aprender mais sobre os comandos do arquivo de resposta para uso durante uma instalação silenciosa.

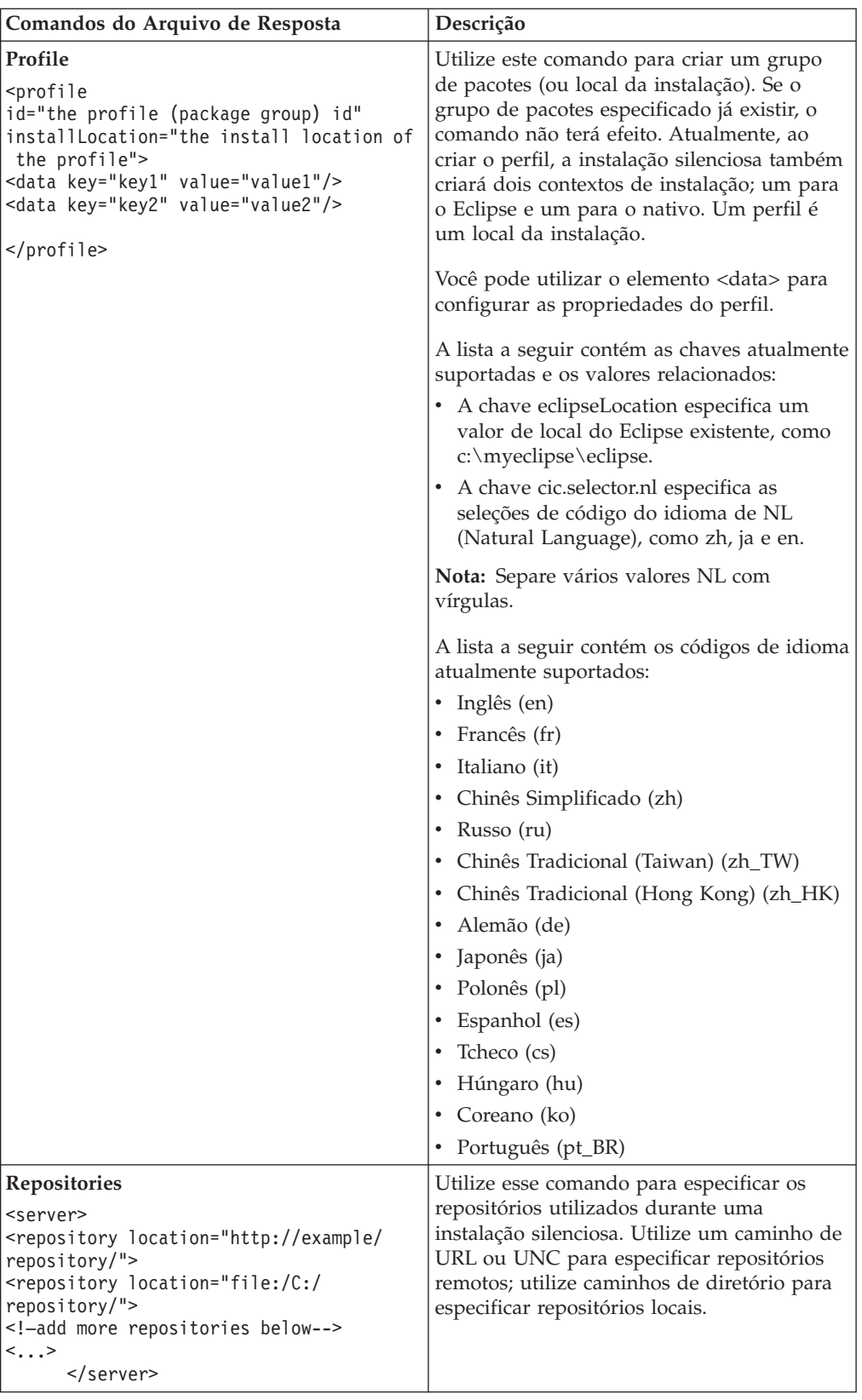

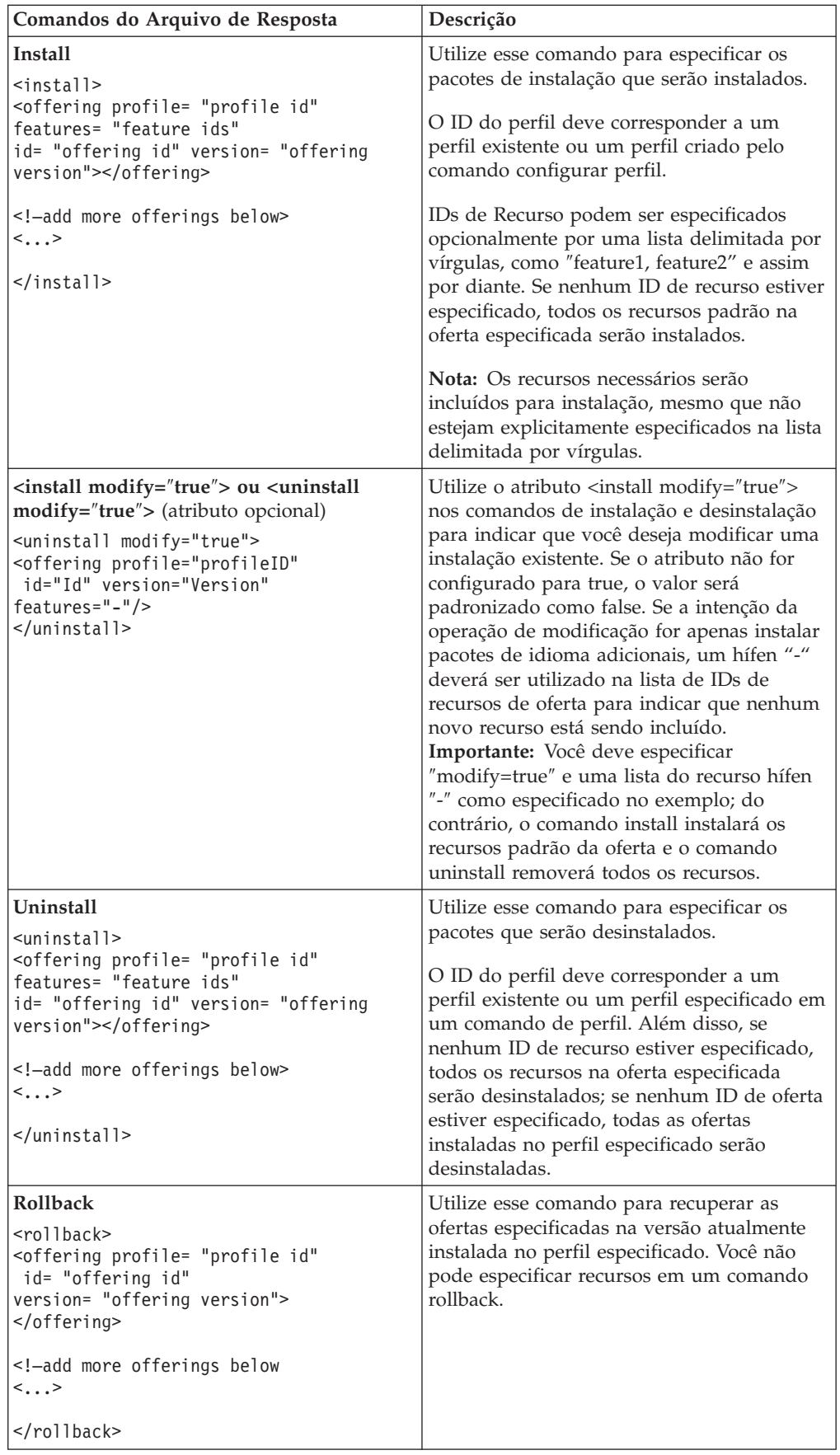

<span id="page-42-0"></span>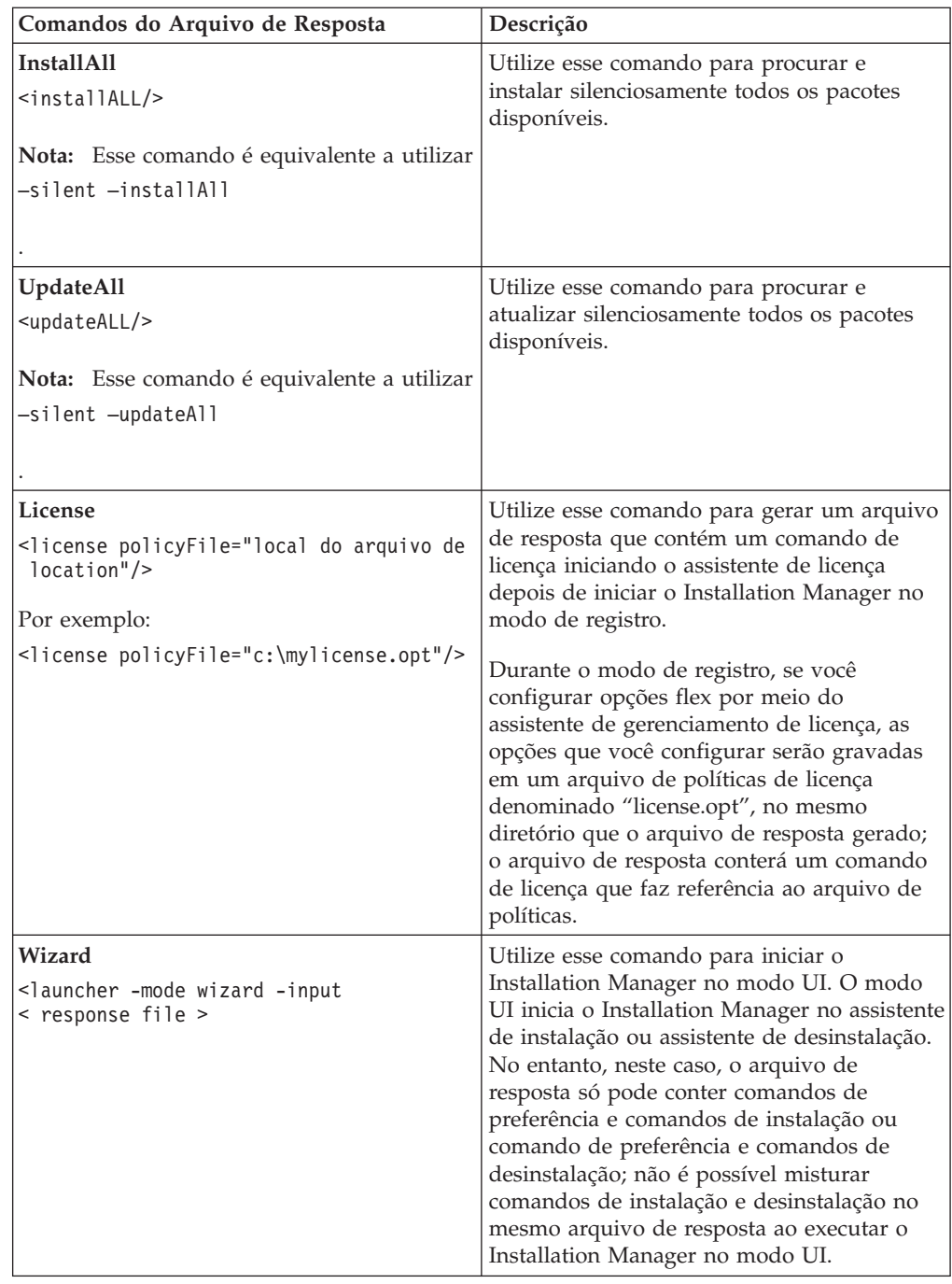

# **Referência: Arquivo de Resposta de Amostra**

Você poderá utilizar um arquivo de resposta baseado em XML, para especificar informações predefinidas, como preferências de instalação silenciosa, locais de repositório, perfis de instalação, e assim por diante. Arquivos de resposta são benéficos para equipes e empresas que desejam instalar pacotes de instalação silenciosamente e padronizar os locais e preferências para pacotes de instalação.

#### <span id="page-43-0"></span>**Arquivo de Resposta de Amostra**

```
<sub>agent-input</sub></sub>
```

```
<!-- add preferences -->
<preference name="com.ibm.cic.common.core.preferences. http.proxyEnabled"
value="c:/temp"/>
<!-- create the profile if it doesn't exist yet -->
<profile id="my_profile" installLocation="c:/temp/my_profile"></profile>
<server>
<repository location=
"http://a.site.com/local/products/sample/20060615_1542/repository/"></repository>
</server>
<install>
<offering profile= "my_profile" features= "core" id= "ies"
version= "3.2.0.20060615">
 </offering>
</install>
</agent-input>
```
#### **Arquivos de Log da Instalação Silenciosa**

Você pode utilizar os arquivos de log da instalação silenciosa para examinar os resultados de uma sessão de instalação silenciosa.

A funcionalidade de instalação silenciosa cria um arquivo de log baseado em XML que registra o resultado da execução da instalação silenciosa (desde que o caminho de arquivo de log seja especificado usando –log <your log file path>.xml). Se a sessão da instalação silenciosa for bem-sucedida, o arquivo de log conterá apenas o elemento raiz de <result> </result> . No entanto, caso ocorram erros durante a instalação, o arquivo de log da instalação silenciosa conterá elementos de erro, com mensagens como:

```
<result>
 <error> Não é possível localizar o perfil: profile id</error>
 <error> alguns outros erros</error>
</result>
```
Para análise detalhada, você pode examinar os logs gerados na área de dados do Installation Manager. Utilizando um comando de preferência, você pode configurar opcionalmente a área de dados para o seu local preferido, conforme mostrado no tópico do arquivo de resposta.

# <span id="page-44-0"></span>**IBM Packaging Utility**

Utilize o software IBM Packaging Utility para copiar os pacotes do produto em um repositório que pode ser colocado em um servidor da Web disponível em HTTP ou HTTPS.

O software do Packaging Utility está localizado no CD Auxiliar que está incluída com o Rational Modeling Extension para Microsoft .NET. Se você desejar colocar um repositório que contém um pacote Rational Modeling Extension para Microsoft .NET em um servidor da Web que ficará disponível em HTTP ou HTTPS, será necessário utilizar o Packaging Utility para copiar o pacote do produto do Rational Modeling Extension para Microsoft .NET no repositório.

Utilize esse utilitário para executar as seguintes tarefas:

- v Criar um novo repositório para os pacotes do produto.
- v Copiar os pacotes do produto em um novo repositório. Você pode copiar vários pacotes do produto em um único repositório, criando assim um local comum para sua organização, no qual os pacotes do produto podem ser instalados com o uso do IBM Installation Manager.
- v Excluir os pacotes do produto de um repositório.

Consulte a ajuda on-line do Packaging Utility para obter instruções completas sobre o uso da ferramenta.

### **Instalando o Packaging Utility**

O IBM Packaging Utility deve ser instalado do CD Auxiliar para que ele possa ser utilizado para copiar o pacote do produto Rational Modeling Extension para Microsoft .NET.

Utilize as seguintes etapas para instalar o software IBM Packaging Utility do CD Auxiliar:

- 1. Navegue para o CD Auxiliar para a plataforma apropriada.
- 2. Extraia os arquivos de instalação do Packaging Utility do arquivo compactado (pu.disk\_*platform*.zip) no diretório PackagingUtility.
- 3. Localize os arquivos de instalação do Packaging Utility.
	- v For Windows: Vá para o diretório PackagingUtility no CD Auxiliar para o Windows. (Se você transferiu por download uma imagem eletrônica, vá para o diretório AuxCD-Windows\PackagingUtility.)
- 4. Extraia os arquivos de instalação do Packaging Utility em um único diretório. Assegure-se de preservar a estrutura de diretórios dos arquivos compactados.
	- v Para Windows: Extraia o conteúdo do arquivo pu.disk\_win32.zip.
- 5. Vá para o diretório para o qual você extraiu os arquivos de instalação do Packaging Utility e inicie o programa de instalação.
	- Para Windows: Execute install win32.exe.
- 6. Se o IBM Installation Manager não for detectado em sua estação de trabalho, será solicitado que você o instale e, em seguida, o assistente de instalação é iniciado. Siga as instruções na tela no assistente para concluir a instalação do Installation Manager. Veja detalhes em ["Instalando](#page-26-0) o Installation Manager no [Windows"](#page-26-0) na página 21.
- 7. Quando a instalação do Installation Manager for concluída ou se ele já existir em seu computador, o Installation Manager será iniciado e iniciará automaticamente o assistente para Instalar Pacotes.
- 8. Siga as instruções na tela no assistente para Instalar Pacotes para concluir a instalação.

# <span id="page-45-0"></span>**Copiando Pacotes de Produtos para um Servidor HTTP Utilizando o Packaging Utility**

Para criar um repositório em um servidor HTTP ou HTTPS, você deve utilizar o Packaging Utility para copiar o pacote do produto para o Rational Modeling Extension para Microsoft .NET

Para copiar os pacotes de produto com o Packaging Utility:

- 1. Se você estiver copiando a partir de uma imagem de CD, execute estas tarefas:
	- a. Insira o primeiro CD de instalação do em sua unidade de CD.
	- b. Se a execução automática estiver ativada em seu sistema, o programa da barra de lançamento da instalação Rational Modeling Extension para Microsoft .NET é aberto automaticamente. Feche o programa da barra de lançamento padrão.
- 2. Inicie o Packaging Utility.
- 3. Na página principal do utilitário, clique em **Copiar Pacote do Produto**. A página Pré-requisito é aberta e apresenta duas opções:
	- v **Eu farei download de pacotes de produto da Web da IBM**
	- v **Eu obterei os pacotes de produto de outras fontes**
- 4. Clique em **Eu farei download de pacotes de produto da Web da IBM**.

**Nota:** Você pode utilizar a opção **Eu obterei os pacotes de produtos de outras fontes**, se já tiver definido um repositório acessível.

- 5. Clique em **Avançar**, para ir para a página de Origem. Se não houver nenhum pacote de produto a ser selecionado, você deve abrir um repositório que contenha os pacotes de produto.
- 6. Para abrir um repositório, clique no botão **Abrir Repositório**. A janela Abrir Repositório será aberta.
	- **Nota:** Um repositório pode ser um caminho para um diretório no sistema de arquivos, uma unidade de disco que contém o primeiro CD do produto ou uma URL para um diretório em um servidor.
- 7. Para definir um local de repositório, clique no botão **Navegar** do Local de Repositório e, em seguida, navegue para e selecione o Local de Repositório - o diretório raiz comum que contém as imagens do disco eletrônicas ou a unidade que contém o primeiro CD de instalação do produto. Por exemplo, se os arquivos do Rational Modeling Extension para Microsoft .NET (disk1, disk2, etc.) residirem em C:\My product\unzip, esse local deverá ser definido como um repositório.
- 8. Clique em **OK** para definir o local de repositório e fechar a janela Navegar para um Diretório de Repositório.
- 9. Na página Destino, clique no botão **Navegar** e selecione um diretório de repositório existente ou crie uma nova pasta para armazenar os produtos.
- 10. Depois de especificar um repositório para os pacotes de produto selecionados e quaisquer correções, clique em **OK** para fechar a janela Navegar para um Diretório. O caminho de arquivo recém-definido é listado no campo **Diretório** na página Destino.
- 11. Clique em **Avançar**, para ir para a página de Resumo. A página Resumo exibe os pacotes de produtos selecionados que serão copiados no repositório de destino. Essa página também listará a quantidade de espaço de armazenamento que a cópia requer, bem como a quantidade de espaço disponível na unidade.
- 12. Clique em **Copiar**, para copiar os pacotes de produtos selecionados no repositório de destino. Uma barra de status é aberta na parte inferior do assistente, indicando quanto tempo ainda resta no processo de cópia. Depois que o processo de cópia for finalizado, a página Concluído será aberta e exibirá todos os pacotes do produto que foram copiados com êxito.
- 13. Clique em **Concluído** para retornar à página principal do Utilitário de Empacotamento.

Agora que você utilizou o Packaging Utility para copiar os arquivos de instalação do Rational Modeling Extension para Microsoft .NET em um repositório, poderá colocar o repositório em um servidor da Web e disponibilizar os diretórios e arquivos sobre HTTP. (O repositório também pode ser colocado em uma unidade UNC.)

# <span id="page-48-0"></span>**Gerenciando Licenças**

As licenças para o software e os pacotes customizados IBM instalados são administradas utilizando o assistente para Gerenciar Licenças. O assistente para Gerenciar Licenças exibe informações de licença para cada um dos pacotes instalados.

AS licenças de avaliação que vêm com as versões 7.0 e posteriores de alguns produtos Rational expiram 30 ou 60 dias após a instalação. Você precisa ativar seu produto para utilizá-lo após a data de expiração.

Com o assistente para Gerenciar Licenças, você pode fazer o upgrade de versões de atualização de uma oferta para uma versão licenciada importando um kit de ativação de produto. Também é possível ativar a Execução de licença flutuante para ofertas com licenças experimentais ou permanentes para utilizar chaves de licenças flutuantes a partir de um servidor de licenças.

Para obter informações adicionais sobre como gerenciar licenças para seu produto Rational, consulte:

- A nota técnica em [http://www-1.ibm.com/support/](http://www.ibm.com/support/docview.wss?uid=swg21250404) [docview.wss?uid=swg21250404,](http://www.ibm.com/support/docview.wss?uid=swg21250404) que trata da ativação do produto Rational.
- v A página de suporte de licença do Rational em [http://www-306.ibm.com/](http://www-306.ibm.com/software/rational/support/licensing/) [software/rational/support/licensing/.](http://www-306.ibm.com/software/rational/support/licensing/)

#### **Licenças**

Como um comprador dos produtos do software IBM Rational, você pode escolher entre três tipos de licenças de produto: uma licença para Usuário Autorizado, uma FTL (Licença de Termo Fixo) para Usuário Autorizado e uma Licença Flutuante. A melhor opção para sua organização depende de quantas pessoas utilizam o produto, da freqüência com que requerem acesso e de como você prefere adquirir seu software.

#### **Licença para Usuário Autorizado**

Uma licença para Usuário Autorizado do IBM Rational permite que um único e específico indivíduo utilize um produto do software Rational. Os compradores devem obter uma licença para Usuário Autorizado individualmente para cada usuário que acessar o produto de alguma forma. Uma licença para Usuário Autorizado não pode ser reatribuída, a menos que o comprador substitua o encarregado original por longo prazo ou permanentemente.

Por exemplo, se você adquirir uma licença para Usuário Autorizado, é possível designá-la para um indivíduo específico que pode então utilizar o produto de software Rational. A licença para Usuário Autorizado não dá direito a uma segunda pessoa a utilizar esse produto em nenhum momento, mesmo que o indivíduo licenciado não o estiver utilizando efetivamente.

#### **Licença de Termo Fixo para Usuário Autorizado**

Um FTL (Fixed Term License) para Usuário Autorizado do IBM Rational permite que um indivíduo único e específico utilize um produto de software Rational por <span id="page-49-0"></span>um período de tempo específico (o prazo). Os compradores devem obter um FTL para Usuário Autorizado individualmente para cada usuário que acessar o produto de alguma forma. Um FTL para Usuário Autorizado não pode ser reatribuído, a menos que o comprador substitua o encarregado original por longo prazo ou permanentemente.

**Nota:** Quando você adquire uma FTL para Usuário Autorizado no programa Passport Advantage Express, a IBM estende automaticamente o termo de licença por um ano pelo preço em vigor, a não ser que você notifique a IBM, antes de a licença expirar, de que não deseja uma extensão. O termo da FTL subseqüente iniciará quando a FTL inicial expirar. O preço para esse prazo subseqüente é atualmente 80% do preço do FTL inicial, mas está sujeito a alteração.

Se você notificar a IBM que não deseja estender o termo de licença, então deverá parar de utilizar o produto quando a licença expirar.

#### **Licença Flutuante**

Uma licença Flutuante do IBM Rational é aquela para um único produto de software que pode ser compartilhado entre vários membros da equipe; no entanto, o número total de usuários simultâneos não poderá exceder o número de licenças flutuantes que você comprar. Por exemplo, se você comprar uma licença flutuante para um produto de sofware Rational, qualquer usuário em sua organização pode utilizar o produto a qualquer momento. Qualquer outra pessoa que quiser acessar o produto deve aguardar até que o usuário atual efetue logoff.

Para utilizar licenças flutuantes, você deverá obter chaves de licenças flutuantes e instalá-las em um Servidor de Licenças do Rational. O servidor responde aos pedidos do usuário final para acesso às chaves de licença; ele concederá acesso ao número de usuários simultâneos correspondente ao número de licenças que a organização comprou.

### **Ativação de Licença**

Se você estiver instalando um produto de software Rational pela primeira vez ou se quiser estender uma licença para continuar utilizando o produto, há opções sobre como ativar essa licença.

Licenças para ofertas do Rational Software Development Platform são ativadas de duas maneiras:

- v Importando um Kit de Ativação do Produto
- Ativando o Rational Common Licensing para obter acesso a chaves de licença flutuante
- **Nota:** AS licenças de avaliação que vêm com as versões 7.0 e posteriores de alguns produtos Rational expiram 30 ou 60 dias após a instalação. Você precisa ativar seu produto para utilizá-lo após a data de expiração. Consulte este artigo de [suporte](http://www-1.ibm.com/support/docview.wss?uid=swg21250404) sobre ativação de produto para um gráfico de fluxo do processo de ativação.

#### **Kits de Ativação**

Os kits de ativação do produto contêm a chave de licença permanente para o produto Rational de teste. Adquira o kit de ativação, efetue o download do

<span id="page-50-0"></span>arquivo .zip do kit de ativação para sua máquina local e, em seguida, importe o arquivo .jar do kit de ativação para ativar a licença de seu produto. Utilize o IBM Installation Manager para importar o kit de ativação para seu produto.

#### **Execução de Licença Flutuante**

Opcionalmente, você pode obter chaves de licença flutuante, instalar o IBM Rational License Server e ativar a Execução de licença flutuante do produto. A Execução de licença flutuante fornece os seguintes benefícios:

- v Sanção da conformidade da licença na organização
- v Poucas aquisições de licença
- v Fornecimento de chaves de licença para os produtos IBM Rational Team Unifying e Software Development Platform Desktop a partir do mesmo servidor de licença
- **Nota:** Algumas versões 7.0 e posteriores dos produtos Rational exigem uma versão atualizada do Rational License Server. Consulte este artigo de [suporte](http://www-1.ibm.com/support/docview.wss?uid=swg21250404) para obter informações de upgrade de licença.

Para obter informações adicionais sobre como obter kits de ativação e Licenças flutuantes, consulte [Comprando](#page-52-0) Licenças.

### **Visualizando Informações sobre Licença para Pacotes Instalados**

Você pode revisar informações sobre licença para os pacotes instalados, incluindo os tipos de licença e as datas de expiração do IBM Installation Manager.

Para visualizar as informações sobre licença:

- 1. Inicie o IBM Installation Manager.
- 2. Na página principal, clique em **Gerenciar Licenças**.

O fornecedor do pacote, os tipos de licença atuais e as datas de expiração são exibidos para cada pacote instalado.

#### **Importando um Kit de Ativação do Produto**

Para instalar sua chave de licença permanente, você deve importar o kit de ativação a partir do local de download ou da mídia do produto utilizando o IBM Installation Manager.

Você deve adquirir um kit de ativação primeiro, se ainda não o fez. Se você adquiriu um produto ou um kit de ativação de produto, insira o CD apropriado ou faça o download do kit de ativação do IBM Passport Advantage para uma estação de trabalho acessível. O kit de ativação é fornecido com um arquivo .zip contendo um arquivo de Java (.jar). O arquivo .jar contém a chave de licença permanente e deve ser importado para ativar seu produto.

Para importar um arquivo .jar do kit de ativação e ativar a nova chave de licença:

- 1. Inicie o IBM Installation Manager.
- 2. Na página principal, clique em **Gerenciar Licenças**.
- 3. Selecione um pacote e clique no botão **Importar Kit de Ativação**.
- 4. Clique em **Avançar**. São exibidos detalhes do pacote selecionado, incluindo o tipo de licença atual e o intervalo de versão do produto da licença.
- <span id="page-51-0"></span>5. Procure o caminho na mídia do CD ou no local de download do kit de ativação; em seguida, selecione o arquivo de Java (JAR) apropriado e clique em **Abrir**.
- 6. Clique em **Avançar**. A página de Resumo exibe o diretório de instalação de destino do kit de ativação, o produto ao qual a nova licença se aplica e as informações sobre a versão.
- 7. Clique em **Concluir**.

O kit de ativação do produto com sua chave de licença permanente é importado para o produto. O assistente para Gerenciar Licenças indica se a importação foi bem-sucedida.

### **Ativando Licenças Flutuantes**

Se seu ambiente de equipe suportar reforço de Licenças Flutuantes, você pode ativar as Licenças Flutuantes para seu produto e configurar uma conexão para obter acesso a chaves de licenças flutuantes.

Antes de ativar a Execução de licença flutuante, obtenha as informações de conexão do servidor de licença com seu administrador. Para obter detalhes sobre o servidor de licença, chaves de licença e administração do Rational Common Licensing, consulte o *IBM Rational License Management Guide*.

Você pode encontrar a versão mais recente do *License Management Guide* on-line em [http://download.boulder.ibm.com/ibmdl/pub/software/rationalsdp/v7/rcl/](http://download.boulder.ibm.com/ibmdl/pub/software/rationalsdp/v7/rcl/7001/docs/install_instruction/license_admin.pdf) [7001/docs/install\\_instruction/license\\_admin.pdf.](http://download.boulder.ibm.com/ibmdl/pub/software/rationalsdp/v7/rcl/7001/docs/install_instruction/license_admin.pdf)

Para ativar as licenças flutuantes como o tipo de licença para pacotes especificados e configurar as conexões do servidor de licença:

- 1. No IBM Installation Manager para o Rational Software Development Platform, clique em **Arquivo** → **Abrir** → **Gerenciar Licenças**.
- 2. Selecione uma versão de um pacote e, em seguida, selecione o botão **Configurar suporte de licença flutuante**.
- 3. Clique em **Avançar**.
- 4. Clique no botão **Ativar a Execução de licença flutuante**.
- 5. Configure uma ou mais conexões do servidor de licença.
	- a. Clique em um campo vazio na tabela **Servidores** ou clique no botão **Incluir**.
	- b. Se seu administrador forneceu informações para um ambiente de servidor redundante, clique no botão **Servidor Redundante**. Aparecerão campos para os nomes e portas dos servidores primário, secundário e terciário.
	- c. Digite o nome do host do servidor de licença no campo **Nome**.
	- d. (Opcional) Digite um valor no campo **Porta** para ambientes em que um firewall é utilizado. Não atribua um valor para essa porta, a não ser que o seu administrador o instrua a fazê-lo.
	- e. Para ambientes de servidores redundantes, digite os nomes e portas (se necessário) dos servidores secundário e terciário.
	- f. (Opcional) Clique no botão **Testar Conexão** para confirmar se as informações de conexão estão corretas e se o servidor está disponível.
	- g. Clique em **OK**.
- 6. Clique em **Avançar**.
- <span id="page-52-0"></span>7. (Opcional) Configure a ordem de uso da licença dos pacotes shell compartilhados ou customizados. A ordem das licenças na lista determina a ordem em que seu pacote tentará obter acesso a chaves de licença para determinado pacote de licença.
- 8. Clique em **Concluir**.

O assistente para Gerenciar Licenças indica se a configuração de licenças flutuantes é bem-sucedida.

Agora, da próxima vez em que você abrir o produto ativado, uma conexão será criada para o servidor de licença, a fim de obter uma chave de licença do conjunto de chaves de licença flutuante disponíveis.

#### **Licenças de Compra**

É possível adquirir novas licenças se a licença do seu produto atual estiver prestes a expirar ou se deseja adquirir licenças adicionais do produto para membros da equipe.

Para adquirir licenças e ativar o seu produto, conclua as seguintes etapas:

- 1. Determine o tipo de licença que deseja adquirir.
- 2. Acesse o endereço ibm.com ou entre em contato com o representante de vendas IBM para comprar a licença do produto. Para obter detalhes, visite a página da Web da IBM em [How](http://www.ibm.com/software/howtobuy/?) to buy software.
- 3. Dependendo do tipo de licença que você compra, utilize a Prova de Titularidade que recebida e proceda de uma das seguintes formas, para ativar o seu produto:
	- v Se você adquirir licenças de Usuário Autorizado para seu produto, vá para Passport [Advantage](http://www.ibm.com/software/sw-lotus/services/cwepassport.nsf/wdocs/passporthome) e siga as instruções para efetuar o download do arquivo zip de seu kit de ativação do produto. Depois de ter transferido por download o kit de ativação, você deve importar o arquivo .jar da ativação do produto utilizando o Installation Manager.
	- v Se você adquirir licenças flutuantes para seu produto, clique no link para o site IBM Rational Licensing and [Download,](https://www14.software.ibm.com/webapp/iwm/web/preLogin.do?source=rational) efetue login (é necessário registro na IBM) e selecione o link para se conectar ao IBM Rational License Key Center. Então, pode-se utilizar a sua Prova de Titularidade para obter chaves de licença flutuante para o seu servidor de licença.

Opcionalmente, é possível também ir para o Passport Advantage para fazer download do kit de ativação do seu produto. Após importar o kit de ativação, você terá a opção de comutar de um tipo de licença flutuante para um tipo de licença permanente se utilizar seu PC off-line por longos períodos.

Quando desejar importar o kit de ativação ou ativar o suporte de licença flutuante para o seu produto, utilize o assistente Gerenciar Licenças no IBM Installation Manager.

# <span id="page-54-0"></span>**Iniciando o Rational Modeling Extension para Microsoft .NET**

Você pode iniciar o Rational Modeling Extension para Microsoft .NET a partir de um ambiente desktop ou de uma interface da linha de comandos.

Para iniciar o produto a partir do desktop, clique em **Iniciar** → **Programas** → **<package group name>** → **<IBM Rational Software product host name>** → **<IBM Rational Software product host name>**.

Por exemplo, clique em **Iniciar** → **Programas** → **IBM Software Development Platform** → **IBM Rational Software Architect** → **IBM Rational Software Architect**

Para iniciar o Rational Modeling Extension para Microsoft .NET a partir de uma linha de comandos:

- Para Windows: <product installation directory>\eclipse.exe -product com.ibm.rational.rsa.product.ide
- Para Windows: <product installation directory>\eclipse.exe -product com.ibm.rational.rsm.product.ide
- Para Windows: <product installation directory>\eclipse.exe -product com.ibm.rational.rsd.product.ide

# <span id="page-56-0"></span>**Modificando Instalações**

O assistente Modificar Pacotes no IBM Installation Manager permite alterar o idioma e as seleções de recurso de um pacote do produto instalado.

Por padrão, o acesso à Internet é requerido, a não ser que as preferência de repositório apontem para site de atualização local. Consulte a ajuda do Installation Manager para obter informações adicionais.

**Nota:** Feche todos os programas que foram instalados utilizando o Installation Manager antes da modificação.

Para modificar um pacote do produto instalado:

- 1. Na página Iniciar do Installation Manager, clique no ícone **Modificar Pacotes**.
- 2. No assistente Modificar Pacotes, selecione o local da instalação para o pacote do produto Rational Modeling Extension para Microsoft .NET e clique em **Avançar**.
- 3. Na página Modificar, em Idiomas, selecione os idiomas para o grupo de pacotes e, em seguida, clique em **Avançar**. As traduções para o idioma nacional correspondente para a interface com o usuário e a documentação dos pacotes serão instaladas. Observe que suas opções aplicam-se a todos os pacotes instalados nesse grupo de pacotes.
- 4. Na página Resumo, revise as suas opções antes de modificar o pacote de instalação e, em seguida, clique em **Modificar**.
- 5. Opcional: Quando o processo de modificação for concluído, clique em **Visualizar Arquivos de Log** para ver o log completo.

# <span id="page-58-0"></span>**Atualizando o Rational Modeling Extension para Microsoft .NET**

Você pode instalar as atualizações para os pacotes que foram instalados no IBM Installation Manager.

Por padrão, o acesso à Internet é requerido, a não ser que as preferências de repositório apontem para site de atualização local.

Cada pacote instalado tem o local incorporado para seu repositório de atualização IBM padrão. Para que o Installation Manager procure os locais do repositório de atualização IBM dos pacotes instalados, a preferência **Procurar Repositórios de Serviço Durante a Instalação e Atualizações** na página de preferências Repositórios deve estar selecionada. Essa preferência é selecionada por padrão.

Consulte a ajuda do Installation Manager para obter informações adicionais.

**Nota:** Feche todos os programas que foram instalados utilizando o Installation Manager antes de atualizar.

Para localizar e instalar as atualizações do pacote do produto:

- 1. Na página Iniciar do Installation Manager, clique em **Atualizar Pacotes**.
- 2. Se uma nova versão do Installation Manager for localizada, será solicitado que você confirme que deseja instalá-la antes de continuar. Clique em **OK** para prosseguir. O Installation Manager instala automaticamente a nova versão, pára, reinicia e retoma.
- 3. No assistente para Atualizar Pacotes, selecione o local do grupo de pacotes em que o pacote do produto Rational Modeling Extension para Microsoft .NET que você deseja atualizar está instalado ou selecione a caixa de opções **Atualizar Tudo** e clique em **Avançar**. O Installation Manager procura as atualizações em seus repositórios e nos sites de atualização predefinidos para o Rational Modeling Extension para Microsoft .NET. Um indicador de progresso mostra que a procura está ocorrendo.
- 4. Se forem localizadas atualizações para um pacote, elas serão exibidas na lista **Atualizações**, na página Atualizar Pacotes, abaixo de seu pacote correspondente. Apenas atualizações recomendadas são exibidas por padrão. Clique em **Mostrar Tudo** para exibir todas as atualizações localizadas para os pacotes disponíveis.
	- a. Para saber mais sobre uma atualização, clique nela e reveja sua descrição em **Detalhes**.
	- b. Se houver informações adicionais disponíveis sobre a atualização, será incluído um link **Mais Info...** no final do texto descritivo. Clique no link para exibir as informações em um navegador. Reveja essas informações antes de instalar a atualização.
- 5. Selecione as atualizações que deseja instalar ou clique em **Selecionar Recomendado** para restaurar as seleções padrão. Atualizações com relacionamento de dependência são selecionadas automaticamente e limpas em conjunto.
- 6. Clique em **Avançar** para continuar.
- 7. Na página Licenças, leia os contratos de licença das atualizações selecionadas. No lado esquerdo da página **Licença**, é exibida a lista de licenças referentes às atualizações selecionadas, clique em cada item para exibir o texto do contrato de licença.
	- a. Se concordar com os termos de todos os contratos de licença, clique em **Eu aceito os termos dos contratos de licença**.
	- b. Clique em **Avançar** para continuar.
- 8. Na página Resumo, reveja suas opções antes de instalar as atualizações.
	- a. Para alterar as opções feitas nas páginas anteriores, clique em **Voltar** e faça suas alterações.
	- b. Quando estiver satisfeito, clique em **Atualizar** para fazer download e instalar as atualizações. Um indicador de progresso mostrará a porcentagem de conclusão da instalação.
	- **Nota:** Durante o processo de atualização, o Installation Manager pode solicitar que você especifique o local do repositório para a versão base do pacote. Se você tiver instalado o produto a partir de CDs ou outra mídia, eles deverão estar disponíveis durante o uso do recurso de atualização.
- 9. Opcional: Quando o processo de atualização for concluído, será exibida uma mensagem confirmando o êxito do processo próximo do início da página. Clique em **Visualizar Arquivo de Log** para abrir o arquivo de log da sessão atual em uma nova janela. É necessário fechar a janela Log de Instalação para continuar.
- 10. Clique em **Concluir** para fechar o assistente.

# <span id="page-60-0"></span>**Desinstalando o Rational Modeling Extension para Microsoft .NET**

A opção Desinstalar Pacotes no Installation Manager permite desinstalar os pacotes a partir de um único local de instalação. Você também pode desinstalar todos os pacotes instalados de todos os locais de instalação.

Para desinstalar os pacotes, efetue login no sistema utilizando a mesma conta de usuário utilizada para instalar os pacotes do produto.

**Nota:** Se você estiver desinstalando o servidor do Rational Modeling Extension para Microsoft .NET, o Installation Manager só removerá os arquivos que ele instalou. Se você instalou o servidor do Rational Modeling Extension para Microsoft .NET manualmente no servidor de aplicativos, deverá desinstalá-lo manualmente.

Para desinstalar os pacotes:

- 1. Feche os programas que instalou utilizando o Installation Manager.
- 2. Na página Iniciar, clique em **Desinstalar Pacotes**.
- 3. Na página Desinstalar Pacotes, selecione o pacote do produto Rational Modeling Extension para Microsoft .NET que você deseja desinstalar. Clique em **Avançar**.
- 4. Na página Resumo, revise a lista de pacotes que será desinstalada e, em seguida, clique em **Desinstalar**. A página Concluído é exibida após a conclusão da desinstalação.
- 5. Clique em **Concluir** para sair do assistente.

# <span id="page-62-0"></span>**Avisos**

© Copyright IBM Corporation 2004, 2007. Todos os Direitos Reservados.

Observe em Direitos Restritos para Usuários do Governo dos Estados Unidos - Uso, duplicação ou divulgação restritos pelo documento GSA ADP Schedule Contract com a IBM Corp.

Estas informações foram desenvolvidas para produtos e serviços oferecidos nos Estados Unidos. A IBM pode não oferecer os produtos, serviços ou recursos tratados neste documento em outros países. Consulte um representante IBM local para obter informações sobre produtos e serviços disponíveis atualmente em sua área. Qualquer referência a produtos, programas ou serviços IBM não significa que apenas produtos, programas ou serviços IBM possam ser utilizados. Qualquer produto, programa ou serviço funcionalmente equivalente que não infrinja nenhum direito de propriedade intelectual da IBM poderá ser utilizado em substituição a este produto, programa ou serviço. Entretanto, a avaliação e verificação da operação de qualquer produto, programa ou serviço não-IBM são de responsabilidade do Cliente.

A IBM pode ter patentes ou solicitações de patentes pendentes relativas a assuntos tratados neste documento. O fornecimento desse documento não garante a você nenhum direito sobre tais patentes. Pedidos de licença podem ser enviados, por escrito, para:

*Gerência de Relações Comerciais e Industriais da IBM Brasil Av. Pasteur, 138-146 Botafogo Rio de Janeiro, RJ CEP 22290-240*

Para pedidos de licenças com relação a informações sobre DBCS (Conjunto de Caracteres de Byte Duplo), entre em contato com o Departamento de Propriedade Intelectual da IBM em seu país ou envie pedidos, por escrito, para:

*IBM World Trade Asia Corporation Licensing 2-31 Roppongi 3-chome, Minato-ku Tokyo 106, Japan*

**O parágrafo a seguir não se aplica ao Reino Unido ou a nenhum país em que tais provisões não estejam de acordo com a legislação local:** A INTERNATIONAL BUSINESS MACHINES CORPORATION FORNECE ESTA PUBLICAÇÃO ″NO ESTADO EM QUE SE ENCONTRA″, SEM GARANTIA DE NENHUM TIPO, SEJA EXPRESSA OU IMPLÍCITA, INCLUINDO, MAS NÃO SE LIMITANDO ÀS GARANTIAS IMPLÍCITAS DE MERCADO OU ADEQUAÇÃO A UM DETERMINADO PROPÓSITO. Alguns países não permitem a exclusão de garantias expressas ou implícitas em certas transações; portanto, essa disposição pode não se aplicar ao Cliente.

Estas informações podem conter imprecisões técnicas ou erros tipográficos. Periodicamente, são feitas alterações nas informações aqui contidas; tais alterações <span id="page-63-0"></span>serão incorporadas em futuras edições desta publicação. A IBM pode, a qualquer momento, aperfeiçoar e/ou alterar os produtos e/ou programas descritos nesta publicação, sem aviso prévio.

Referências nestas informações a Web sites são fornecidas apenas por conveniência e não representam de forma alguma um endosso a estes Web sites. Os materiais contidos nesses Web sites não fazem parte dos materiais deste produto IBM e a utilização desses Web sites é de inteira responsabilidade do Cliente.

Licenciados deste programa que desejam obter informações sobre este assunto com objetivo de permitir: (i) a troca de informações entre programas criados independentemente e outros programas (incluindo este) e (ii) a utilização mútua das informações trocadas, devem entrar em contato com:

*Intellectual Property Dept. for Rational Software IBM Corporation 20 Maguire Road Lexington, Massachusetts 02421-3112 U.S.A.*

Tais informações podem estar disponíveis, sujeitas a termos e condições apropriadas, incluindo em alguns casos o pagamento de uma taxa.

O programa licenciado descrito nesta documentação e todo o material licenciado disponível são fornecidos pela IBM sob os termos do Contrato com o Cliente da IBM, do Contrato de Licença do Programa Internacional IBM ou de qualquer contrato equivalente entre as partes.

As informações sobre os produtos não-IBM foram obtidas junto a fornecedores dos respectivos produtos, de seus anúncios publicados ou de outras fontes publicamente disponíveis. A IBM não testou esses produtos e não pode confirmar a precisão de seu desempenho, compatibilidade nem qualquer outra reivindicação relacionada a produtos não-IBM. Dúvidas sobre os recursos de produtos não-IBM devem ser dirigidas aos fornecedores destes produtos.

## **Marcas Registradas e Marcas de Serviço**

Os termos a seguir são marcas registradas da International Business Machines Corporation nos Estados Unidos e/ou em outros países:

- developerWorks
- v IBM
- ibm.com
- Passport Advantage
- Rational
- WebSphere

Intel, Itanium e Pentium são marcas ou marcas registradas da Intel Corporation ou de suas subsidiárias nos Estados Unidos e em outros países.

Java e todas as marcas registradas baseadas em Java são marcas registradas da Sun Microsystems, Inc. nos Estados Unidos e/ou em outros países.

Microsoft e Windows são marcas registradas da Microsoft Corporation nos Estados Unidos e/ou outros países.

Outros nomes de empresa, produtos ou serviços podem ser marcas registradas ou marcas de serviço de terceiros.

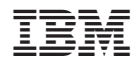

Impresso em Brazil

G517-8944-02

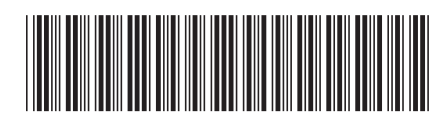